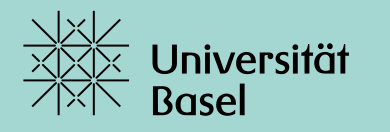

Universitätsbibliothek

# **Grundlagen Literaturrecherche: PubMed & andere Quellen**

Dr. Hannah Ewald Universitätsbibliothek Medizin, FS 2024

## **Kursbestätigung für Medizinstudierende**

- Bestätigungsschein/ Belegschein auf medbas herunterladen
- Selber ausfüllen und der Fakultät zukommen lassen (ohne unser Zutun)
- **Jetzt** in Zoom: bitte richtige Namensangabe (wir zeichnen die Teilnehmerliste in Zoom auf zwecks Belegscheinkontrolle durch medizinische Fakultät)

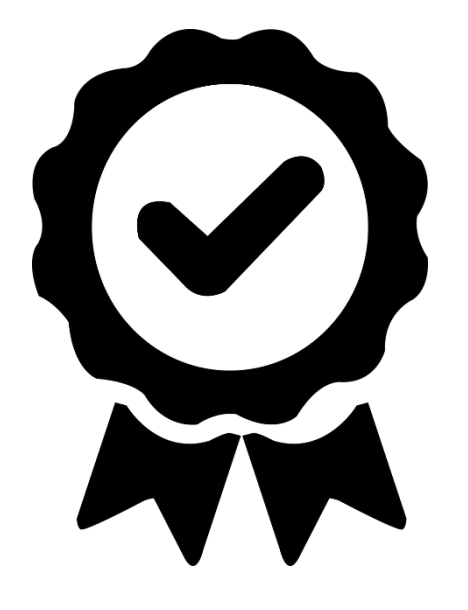

## **Übersicht**

Einfach mal anfangen…

**Dokumentation** 

Ziele

Fragestellung (mit Übung)

Quellen – wo finde ich was?

Boolesche Operatoren (mit Übung)

Google Scholar

PubMed: Freie Textwortsuche (mit Übung)

Präzision und Sensitivität

Critical Appraisal

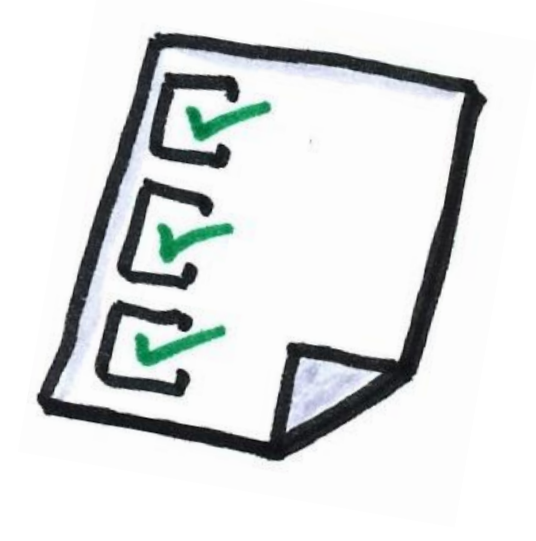

## **Übersicht Handout Anhang (zur Info)**

- Systematic Reviews
- PubMed: Nützliche Links; Was finde ich wo?
- Von der Datenbank zum Volltext: Zugang per *Get full text*
- Bestellung nicht zugänglicher PDFs
- Export von Referenzen
- Literaturverwaltungssoftware: Häufig genutzte Programme
- PubMed: My NCBI Account

## **Einfach anfangen…**

- Sie haben eine Idee oder ein grobes Thema? Starten Sie mit einer unspezifischen Suche, um sich mit dem Thema vertraut zu machen. z.B. auf Google oder UpToDate
- Konkretisieren Sie laufend Ihre Fragestellung.
- Suchen Sie nach (Systematic) Reviews (Info im Anhang)  $\rightarrow$  Ist das Thema bereits abgedeckt bzw. noch relevant? Welche Suchstrategien verwenden themenverwandte Reviews? Welche Begriffe verwenden passende Artikel in Title/Abstract?
- Bauen Sie eine Datenbanksuche auf und passen Sie diese laufend an (Folien dazu später).
- Dokumentieren!

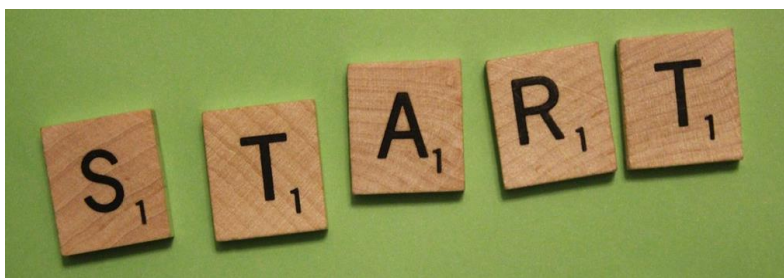

Jakeandlindsay; https://flic.kr/p/9qcnGe

## **Dokumentation**

### Was dokumentieren?

- Wo gesucht
- Suchbegriffe, Anzahl Hits
- Datum

Beim Screenen der Ergebnisse:

- Gedanken, Assoziationen, Ideen notie
- Autor/Titel/Jahr, worum ging's, wofür kann ich's brauchen

Siehe auch PRISMA-S: reporting guideline for literature searches in systematic reviews; <https://pubmed.ncbi.nlm.nih.gov/34285662/>

Co

SA

### Wo dokumentieren?

- In Word, Excel o.ä.: Suche copy + pasten
- In Suchoberfläche: Account notwendig
- Allenfalls auch in Literaturverwaltungsprogrammen

#### "severe acute respiratory syndrome coronavirus 2" [Supplementary Concept] OR "COVID-19" [Supplementary Concept] OR (wuhan[tiab] AND coronavirus[tiab]) OR (wuhan[tiab] AND pneumonia virus[tiab]) OR COVID19[tiab] OR COVID-19[tiab] OR coronavirus 2019[tiab] OR SARS-CoV-2[tiab] OR SARS2[tiab] OR SARS-2[tiab] OR "severe acute respiratory syndrome 2"[tiab] OR 2019-nCoV[tiab] OR (novel coronavirus[tiab] AND 2019[tiab]) NOT (animals[mesh] NOT humans[mesh]) AND ("2019/12/01"[EDAT]: "3000/12/31"[EDAT])

Suche 2 >> 805 Hits; wie 1, aber sensitiver (s. orange); 12.3.2020

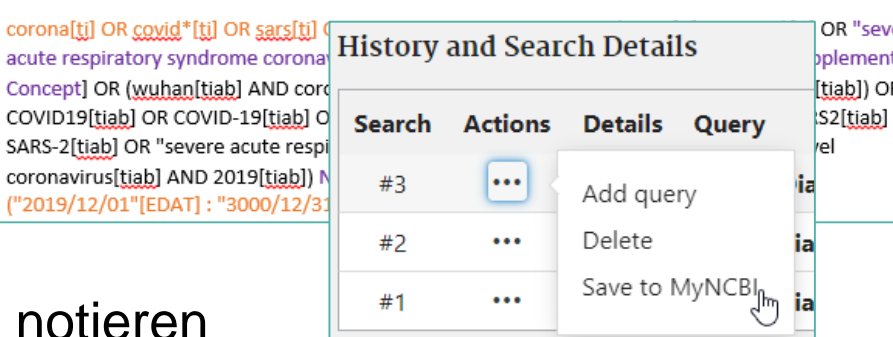

### NEW PubMed

Suche 1 >> 858 Hits bzw. 733 mit Zeitfilter (orange); 12.3.2020

### **Dokumentation: Literaturverwaltungsprogramme**

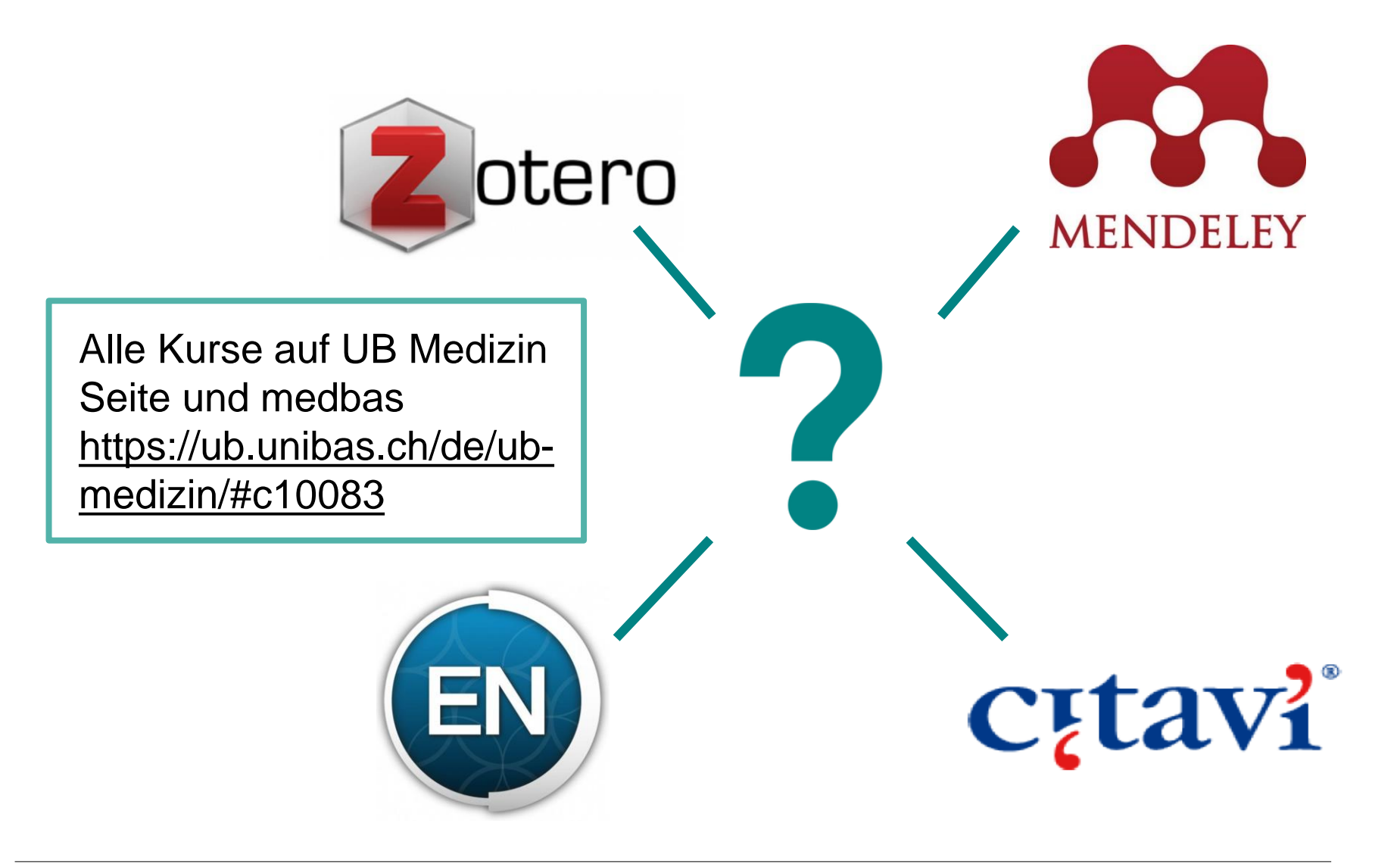

## **Ziele: Wo wollen Sie hin – was lernen Sie heute?**

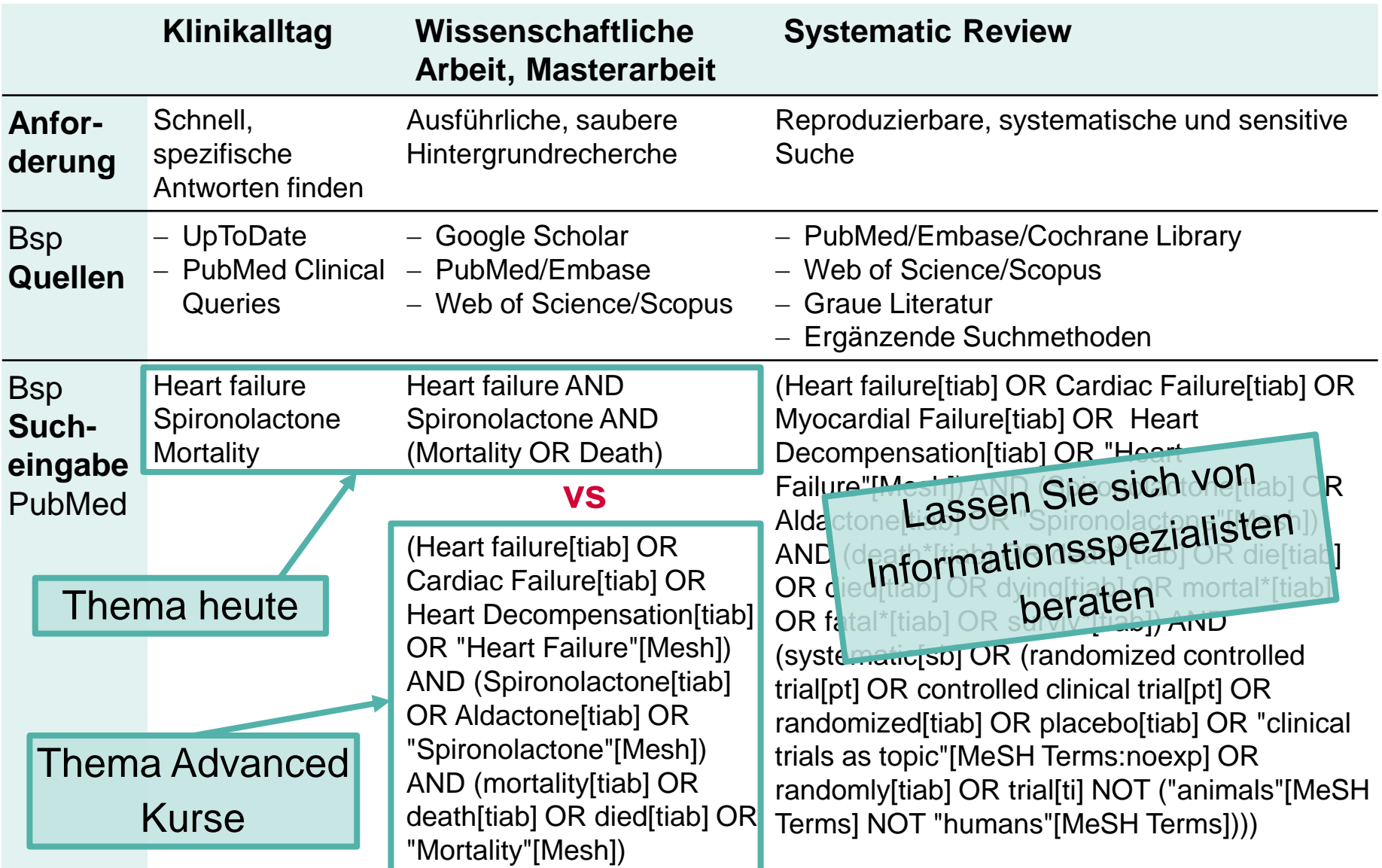

## **Fragestellung: klinische vs wissenschaftliche Frage**

### **Klinische Fragestellung**

Direkt relevant für das identifizierte Problem (es geht z.B. konkret um Ihre individuellen Patienten und deren Probleme; *Behandlungsplan für Frau Müller, 88 Jahre, alleinstehend, Diabetikerin mit Hinterhornriss Innenmeniskus rechtes Knie; Patientin will wieder gärtnern können*)

In der evidenz-basierten Medizin ist eine beantwortbare, präzise strukturierte Frage essentiell um die **Suche nach einer Antwort** zu erleichtern.

### **Wissenschaftliche Fragestellung**

Nicht immer direkt relevant für das identifizierte Problem (es geht z.B. um eine Studienpopulation mit bestimmten Eigenschaften; *Arthroskopische Meniskusteilresektion vs Physiotherapie für erwachsene Menschen mit Meniskusriss; Schmerz ↓, Lebensqualität (QoL) ↑*)

## **Fragestellung präzise formulieren mit PICO**

**Population**: Erwachsene Menschen mit Meniskusriss **Intervention**: Physiotherapie **Control**: Arthroskopische Meniskusteilresektion

**Outcome**: Schmerz ↓, QoL ↑

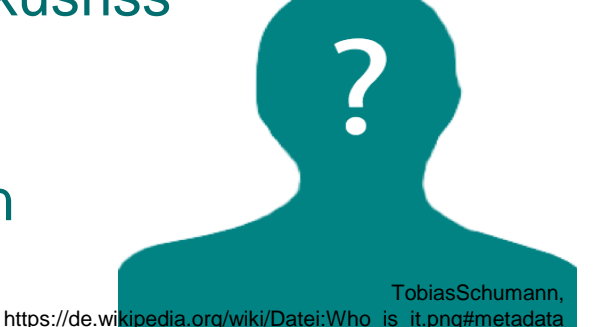

**PICO Frage:** Bei erwachsenen Patienten mit Meniskusriss, ist Physiotherapie oder arthroskopische Meniskusteilresektion besser um den Schmerz zu reduzieren und die Lebensqualität zu erhöhen?

 $\rightarrow$  Neben PICO gibt es je nach Zusammenhang/Setting andere Systeme, z.B. PECO, SPIDER, SPICE, CLIP, ECLIPSE, … <https://libguides.city.ac.uk/systematic-reviews/formulate-your-question>

## **Übung 1: Bestimmen Sie mögliche PICO Fragen für diese Situationen:**

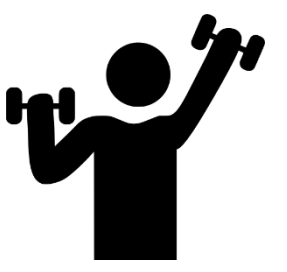

1. Ihr Patient Herr Schubert klagt über starke Schmerzen. Er hat Osteoarthrose im linken Knie. Normalerweise geht er zur Physiotherapie, aber nachdem sein Nachbar so von Hydrotherapie geschwärmt hat, fragt er Sie, ob das nicht eine gute Alternative wäre.

2. Nachdem 20 Minuten über die Schwierigkeiten adipöser Kinder in Bettingen berichtet hat, werden Sie von der Gemeinde kontaktiert. Sie möchte das Risiko der Kinder an Diabetes Mellitus zu erkranken reduzieren und fragt was besser ist: das Freizeitangebot in der Gemeinde erhöhen oder Bildungsprogramme zu Veränderungen der Lebensweise einführen.

3. Sie vermuten, dass Ihre Patientin Frau Pik eine tiefe Venenthrombose hat. Der Ultraschall war negativ. Sie wollen wissen, ob ein D-Dimer Test eine akkuratere Diagnose geben könnte.

4. Ihre Nachbarin, eine gesunde, ältere Frau, hat sich die Hüfte gebrochen. Sie möchte sich nicht operieren lassen. Sie verstehen sich sehr gut und machen sich Sorgen wie hoch ihr Risiko ist innerhalb eines Jahres zu sterben.

5. Im Feierabend mit Kollegen/innen philosophieren Sie über die konservierenden Eigenschaften von Alkohol. Sie fragen sich, ob Leute, die sehr viel Alkohol konsumieren, früher sterben, als solche, die das nicht tun.

## **Quellen – wo finde ich was?**

- Klinische Informationsportale  $\rightarrow$  Basiswissen und mehr
- Bibliothekskataloge  $\rightarrow$  Monographien, Dissertationen
- Elektronische Datenbanken → überwiegend Journal Artikel
- Studienregister  $\rightarrow$  abgeschlossene/laufende Trials
- Internet/Webpages  $\rightarrow$  graue und sonstige Literatur
- Künstliche Intelligenz  $\rightarrow$  Infos, Erklärungen, Ideen, ...

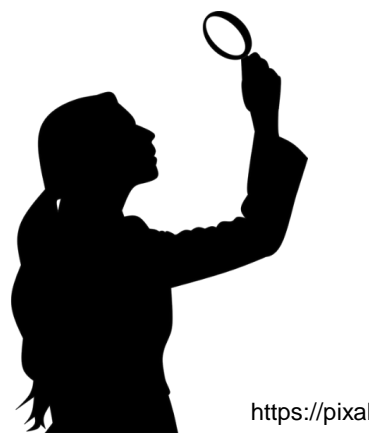

### **Quellen: Klinische Informationsportale UpToDate & AMBOSS**

### **UpToDate**

- Kostenpflichtige Datenbank (Lizenz für *lokale* Nutzung in der UB Medizin und am USB; kein Zugang via VPN)
- Von Experten aufbereitetes Material für klinischen Alltag (**medizinisches, peer-reviewtes "Wiki"**)

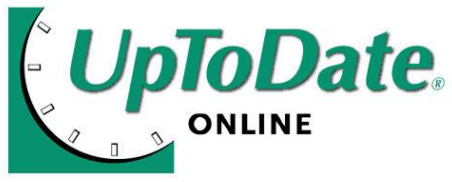

- Patienteninformationen
- Kostenlose (weniger umfangreiche) Alternative: [StatPearls](https://www.ncbi.nlm.nih.gov/books/NBK430685/?term=statpearls)

### **AMBOSS**

- **Nachschlagewerk** & Lernprogramm (Basis-Campuslizenz an Uni Basel)
- Wissens-App (mobil & offline)
- Leitliniengerecht und fächerübergreifend

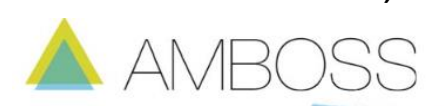

### **Quellen: Klinische Informationsportale Z.B. im Klinikalltag: PubMed Clinical Queries**

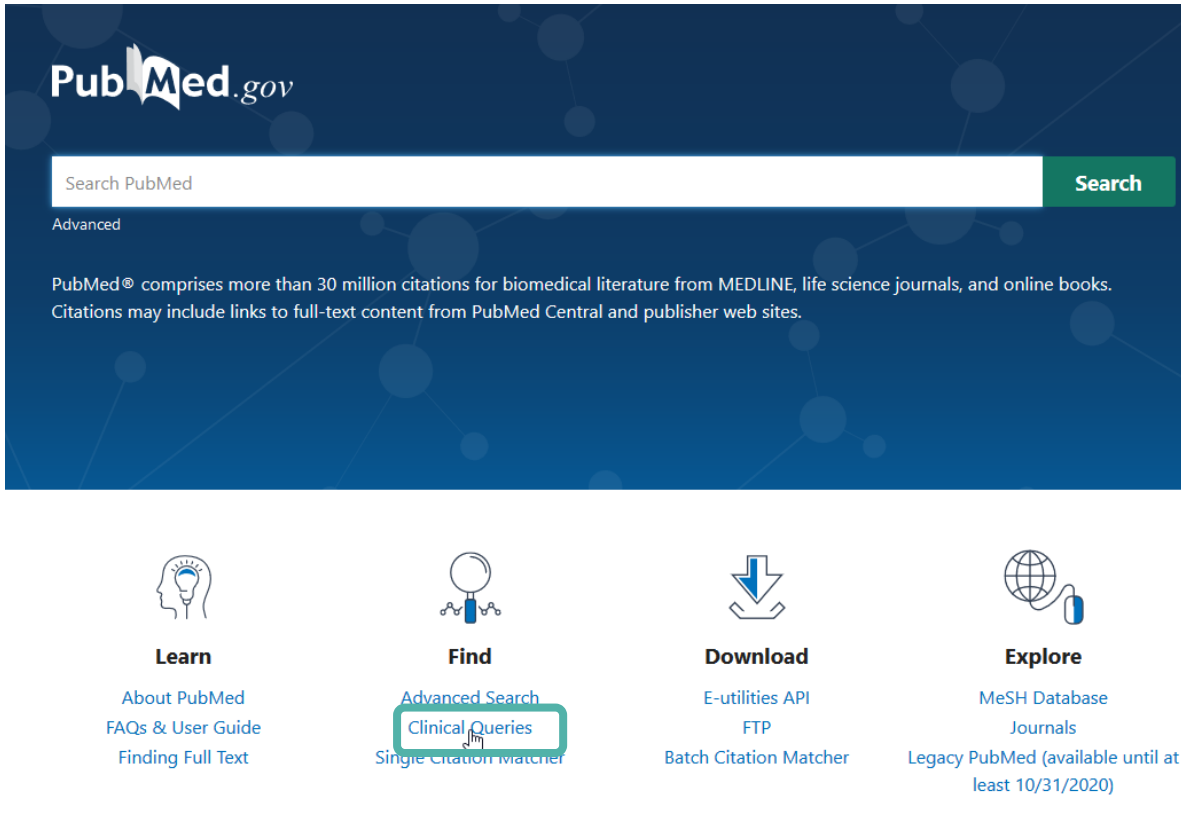

### **Quellen: Klinische Informationsportale Z.B. im Klinikalltag: PubMed Clinical Queries**

### https://pubmed.ncbi.nlm.nih.gov/clinical/

This tool uses predefined filters to help you quickly refine PubMed searches on clinical or disease-specific topics. To use this tool, enter your search terms in the search bar and select filters before searching.

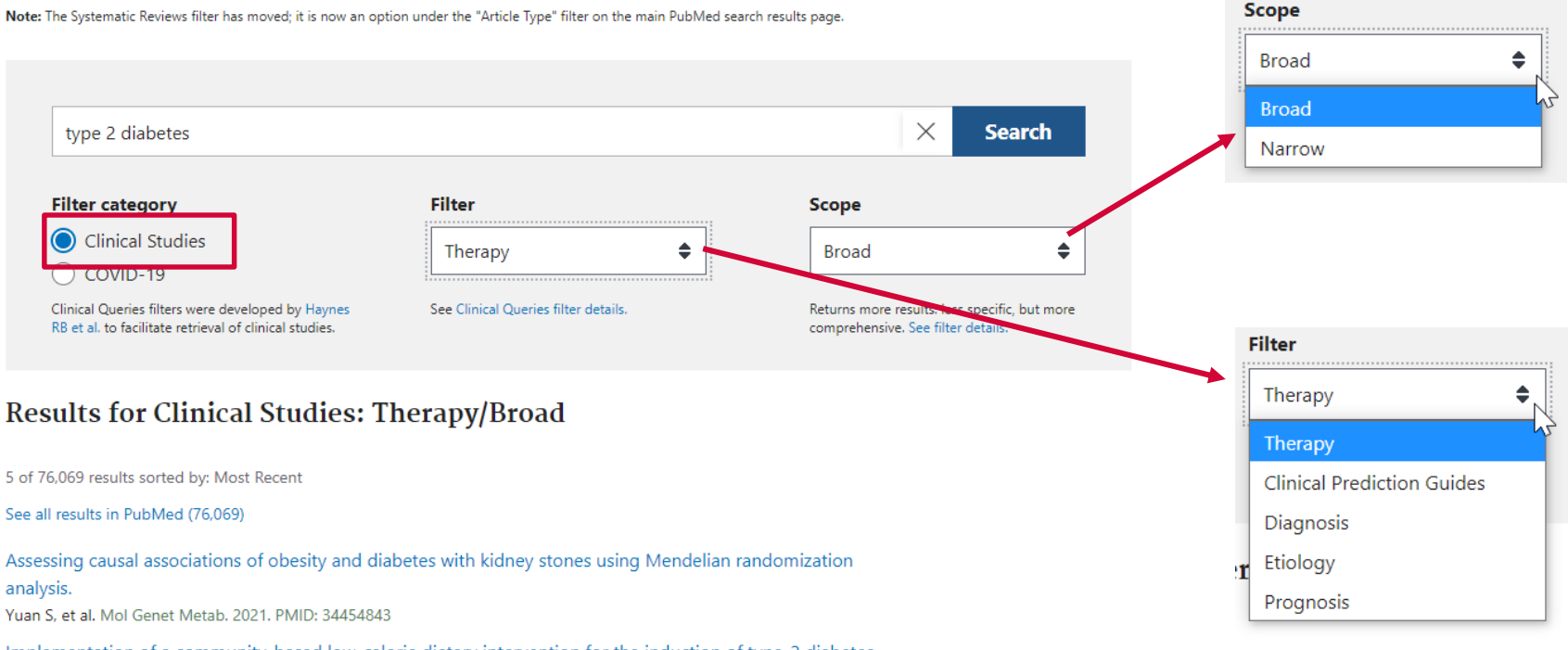

Implementation of a community-based low-calorie dietary intervention for the induction of type-2 diabetes

### **Quellen: Bibliothekskataloge swisscovery**

### [https://basel.swisscovery.org/](https://swisscovery.slsp.ch/)

- Zugang zu über 470 *(BS ca. 75)* wissenschaftlichen Bibliotheken in der Schweiz
- v.a. relevant für Bücher, E-Medien und Dissertationen

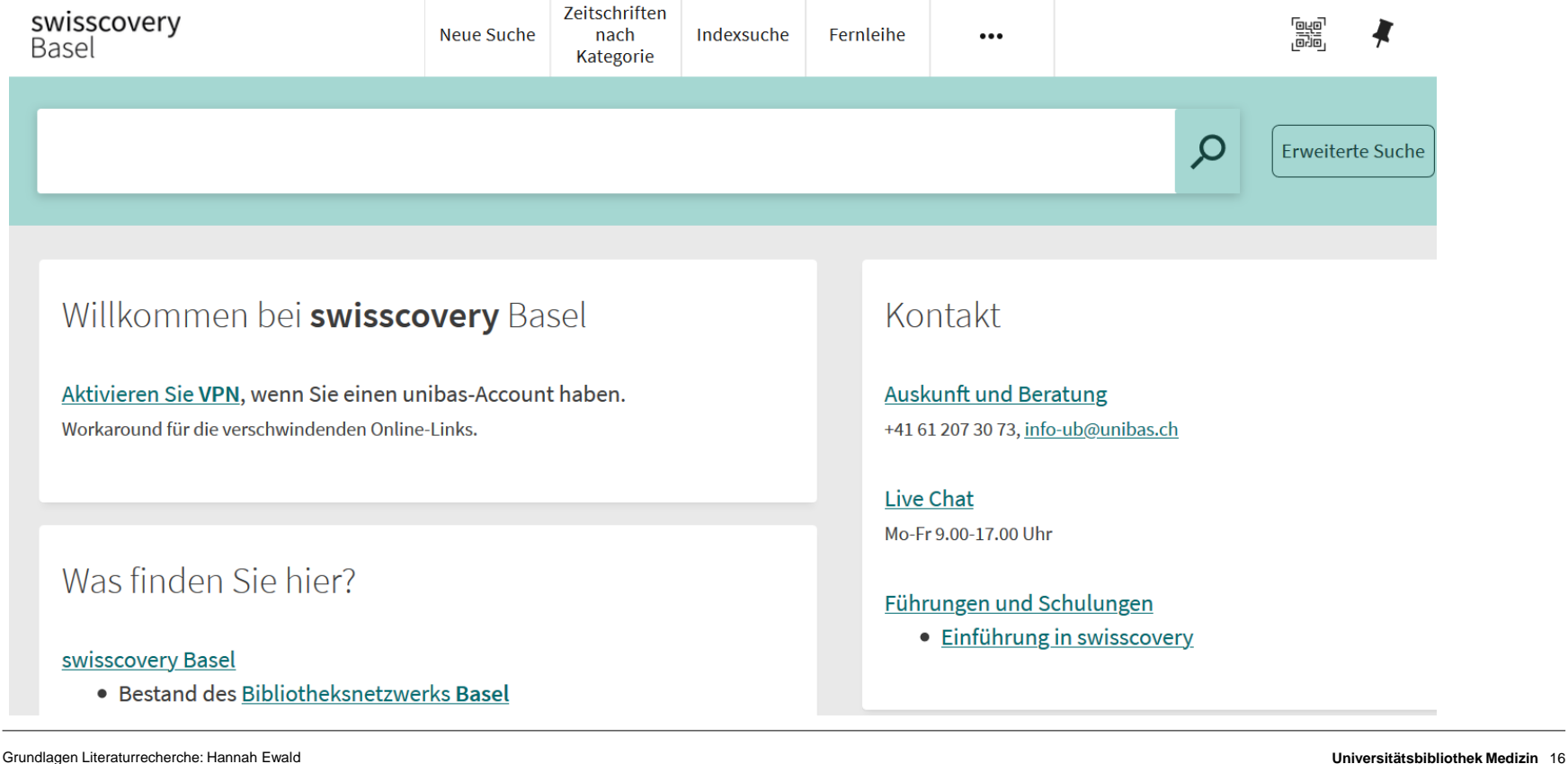

## **Quellen: elektronische Datenbanken**

### <https://ub.unibas.ch/ub-medizin/>

### Elektronische Ressourcen

#### PubMed

> Medline via PubMed

> Medline via OVID

#### Embase

Schwerpunkt pharmazeutische Forschung

> Embase via Elsevier

> Embase via OVID

### > Cochrane-Library

**EBM Literaturdatenbank** Gibt es auch > für Laien aufbereitet

### $\sum$ Cinahl

Schwerpunkt Pflege- und weitere Gesundheitsberufe

#### $\rightarrow$  UpToDate

"Point-of-Care"-Datenbank für evidenzbasierte Medizin in der Klinik Zugriff nur in den Netzwerken der Medizinbibliothek und des USB, kein VPN-Zugang im Uninetz

### $>$  AMBOSS

Lernprogramm und Nachschlagewerk für Medizinstudierende.

### > Journal Citation Reports InCites

für die Suche nach Impaktfaktoren und Rankings von Zeitschriften

### > Web of Science (WoS)

Multidisziplinäre, naturwissenschaftliche Literaturdatenbank.

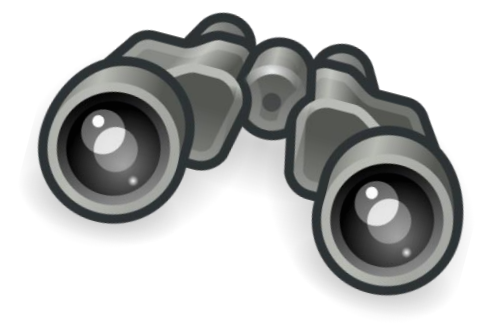

### > Weitere Datenbanken

Lizenziert im Netz der Universität und des Universitätsspitals Basel

### $\rightarrow$  Elektronische Zeitschriften

Lizenziert im Netz der Universität und des Unispitals Basel

## **Quellen: elektronische Datenbanken**

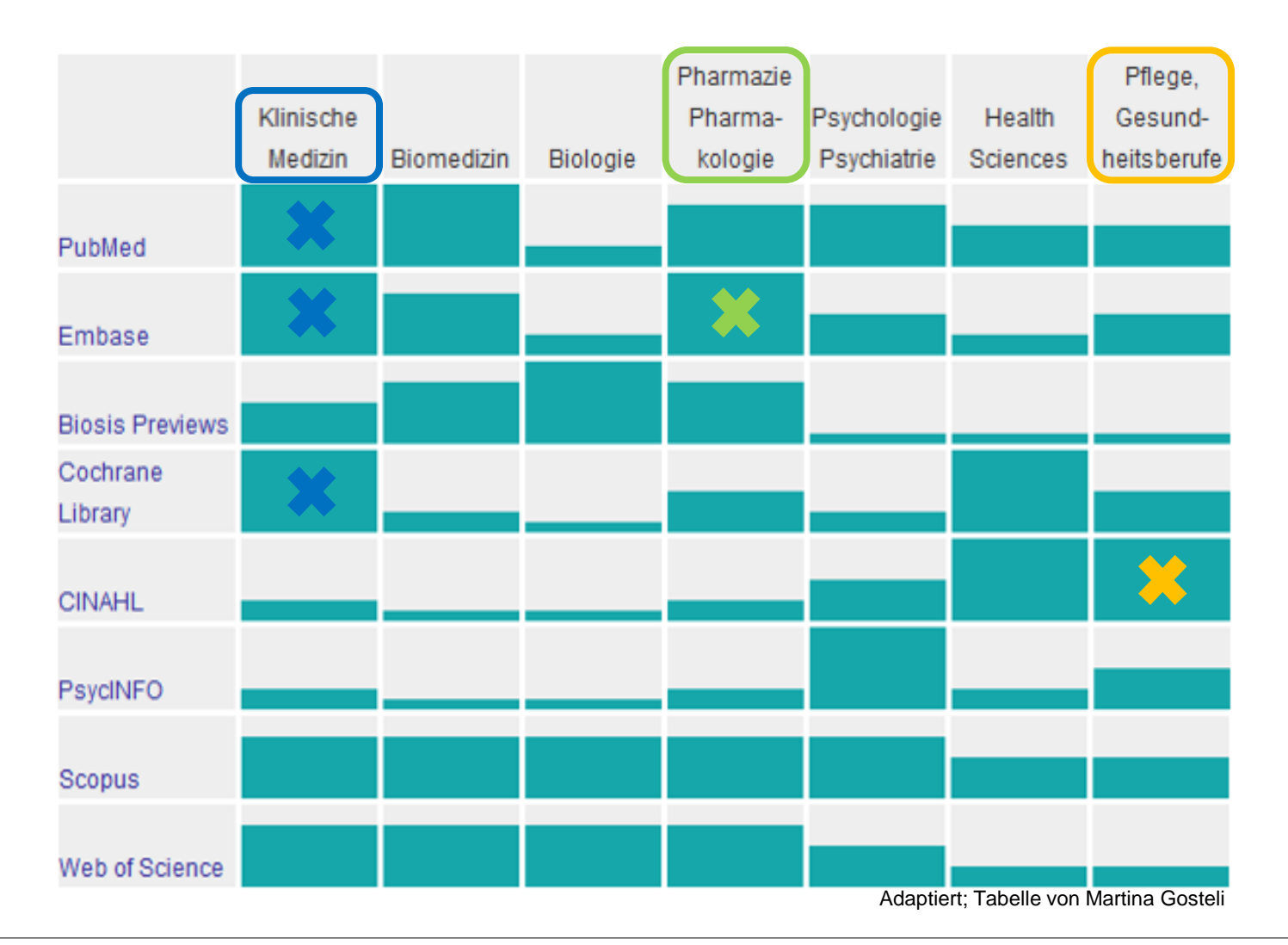

## **Quellen: Studienregister**

- Trials müssen i.d.R. registriert werden. Viele Länder haben ihre eigenen Register, *[https://en.wikipedia.org/wiki/List\\_of\\_clinical\\_trial\\_registries](https://en.wikipedia.org/wiki/List_of_clinical_trial_registries)*
- Hinweise auf geplante, laufende und abgeschlossene Studien. Z.T. (noch) nicht publizierte Studienergebnisse
- Meist eigenständige Datenbanken, ähnliche Merkmale und Funktionsweisen wie Fachdatenbanken

Sehr bekannt sind:

- WHO International Clinical Trials Registry Platform (international)
- ClinicalTrials.gov (USA)
- EudraCT (Europe)

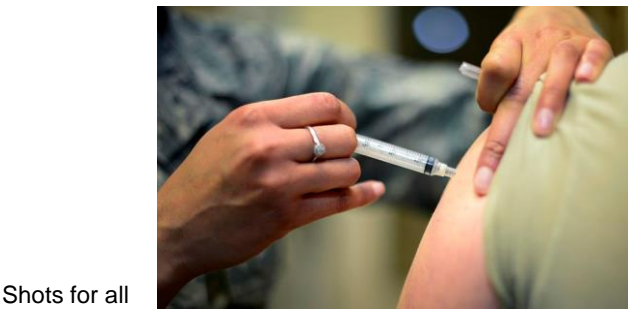

<https://www.dvidshub.net/image/1836493>

## **Quellen: Internet/Webpages**

- Vor allem relevant für Hintergrund und *graue Literatur*
- Bei Internetquellen die richtige Auswahl treffen! **Qualität & Authentizität** der Information kritisch beurteilen.
- Wichtige Fragen, die sich für die Beurteilung von Internetseiten stellen:

- o **WER** ist der Herausgeber der Internetseite?
- o **WARUM** wird die Internetseite angeboten?
- o **WIE** ist die Internetseite gestaltet?

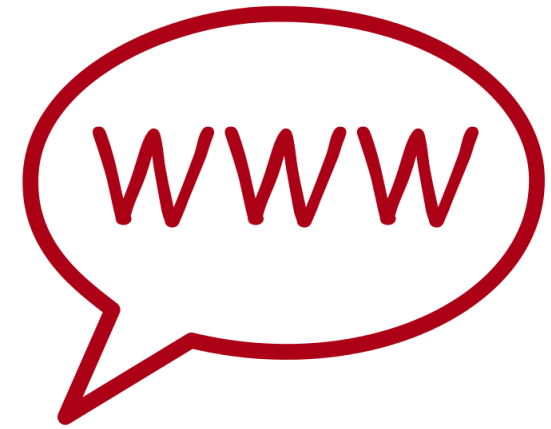

### **WER** ist der Herausgeber der Internetseite?

- Ist der Herausgeber bekannt? Handelt es sich um eine seriöse Institution?
- Falls der Herausgeber nicht direkt ersichtlich ist suchen Sie nach Informationen im Impressum oder in "Über uns"

**WARUM** wird die Internetseite angeboten?

- Gibt es einen Bildungsauftrag, z.B. durch eine staatliche oder kantonale Institution (Forschungsinstitut, universitäre Einrichtung, Amt, Behörde etc.)?
- Handelt es sich um Werbebotschaften von Anbietern mit kommerziellen, politischen oder religiösen Interessen?

**WIE** ist die Internetseite gestaltet?

- Professionell, aktuell, gepflegt: Inhalte mit seriösen und vollständigen Literaturangaben & weiterführenden Links?
- Auf Hochglanz gestylt Werbezwecke ersichtlich?
- Private Anbieter, "Überzeugungstäter"? z.T. "einfach gestrickt", nicht immer aktuell, keine oder nur wenige seriöse Literaturangaben

## **Quellen: Internet/Webpages Leitlinien**

- **Online-Plattform «Guidelines Schweiz»** <https://www.guidelines.fmh.ch/>
- **Leitlinien deutscher Fachgesellschaften** <https://www.leitlinien.de/>
- **The National Institute for Health and Clinical Excellence (NICE)**  Verzeichnis von nationalen Leitlinien in UK [https://www.nice.org.uk](https://www.nice.org.uk/)**/**
- **Guidelines international network (GIN)** Internationales Leitlinien Verzeichnis <https://guidelines.ebmportal.com/>
- Leitlinien angloamerikanischer Fachgesellschaften in **PubMed**: Article Type Filter setzen auf **"Practice guideline"** und **"Guideline"**

## **Quellen: Künstliche Intelligenz**

- Vorteile als Quelle:
	- Vielseitigkeit: Anwendungen wie Textgenerierung, Übersetzung, Textverständnis und mehr
	- Schnelle Antworten
	- Vorheriges Training: KI Modelle werden i.d.R mit grossen Datenmengen vortrainiert >> breites Verständnis von Sprache/Kontext, relevante und informative Antworten
- Nachteile als Quelle:
	- Begrenzte Genauigkeit und Verlässlichkeit: insbesondere bei komplexen oder spezialisierten Themen
	- Quellenangaben je nach Tool nicht immer vorhanden oder korrekt
- $\rightarrow$  Die von der KI generierten Inhalte kritisch prüfen und ggf. validieren
- $\rightarrow$  Leitfaden der [Unibasel](https://www.unibas.ch/de/Studium/Im-Studium/KI-in-Studium-und-Lehre.html) beachten, z.B. bzgl. obligatorischer Deklaration des KI-Gebrauchs

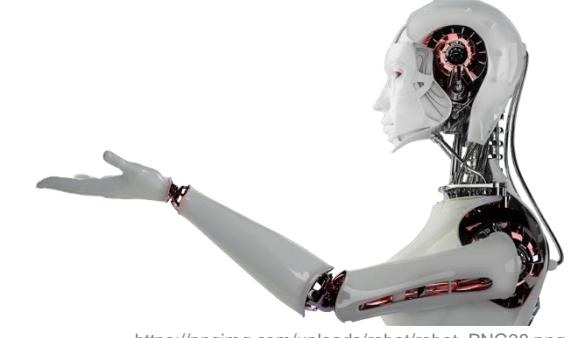

https://pngimg.com/uploads/robot/robot\_PNG38.png

### **Ok, aber wie suche ich denn nun?**

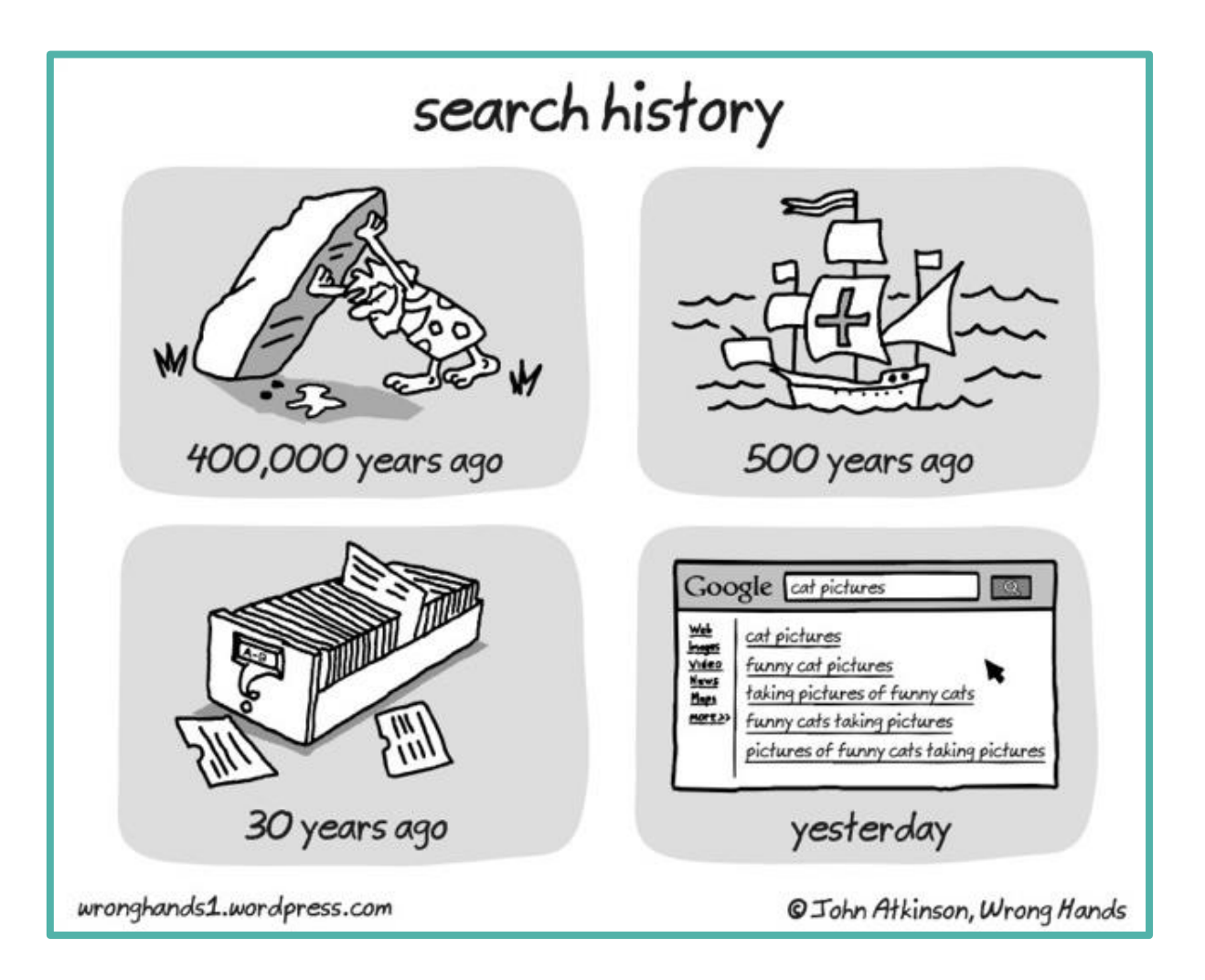

### **Boolesche Operatoren**

- AND = beide Suchbegriffe kommen vor
- OR = mindestens einer der beiden Suchbegriffe kommt vor

NOT = ohne diesen Suchbegriff

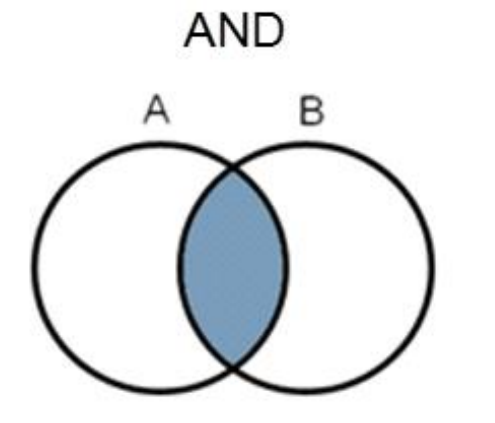

Radiation AND Cancer Cancer OR Neoplasm

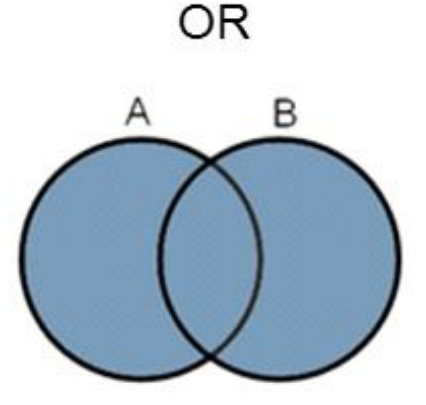

Achtung: 'NOT' führt meist zu ungewollten Ausschlüssen. Am besten Informationsspezialisten kontaktieren

## **Boolesche Operatoren: Verknüpfung der PICO Aspekte**

### **P** AND **I** AND **C** AND **O**

bzw. mit Synonymen:

**(Population 1** OR **Population 2** OR **…)** AND

**(Intervention 1** OR **Intervention 2** OR **…)** AND

**(Control 1** OR **Control 2** OR **…)** AND

**(Outcome 1** OR **Outcome 2** OR **…)**

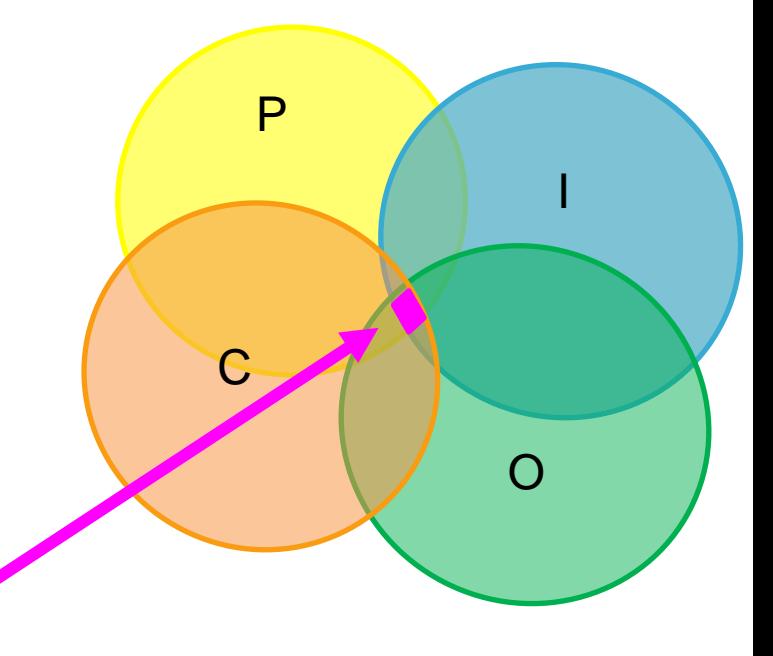

### **Schnittmenge = finaleTreffermenge**

**Hinweis**: Nicht alle Aspekte der PICO Frage müssen in einer Suche vorkommen.  $\rightarrow$  vorerst nur nach wenigen und klar beschreibbaren Aspekten suchen (z.B. Medikamente)  $\rightarrow$  Outcomes oft nicht im Abstract genannt. Daher diese wenn möglich weglassen.

## **Boolesche Operatoren: Übung 2**

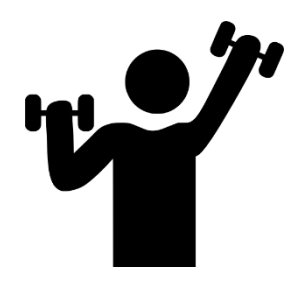

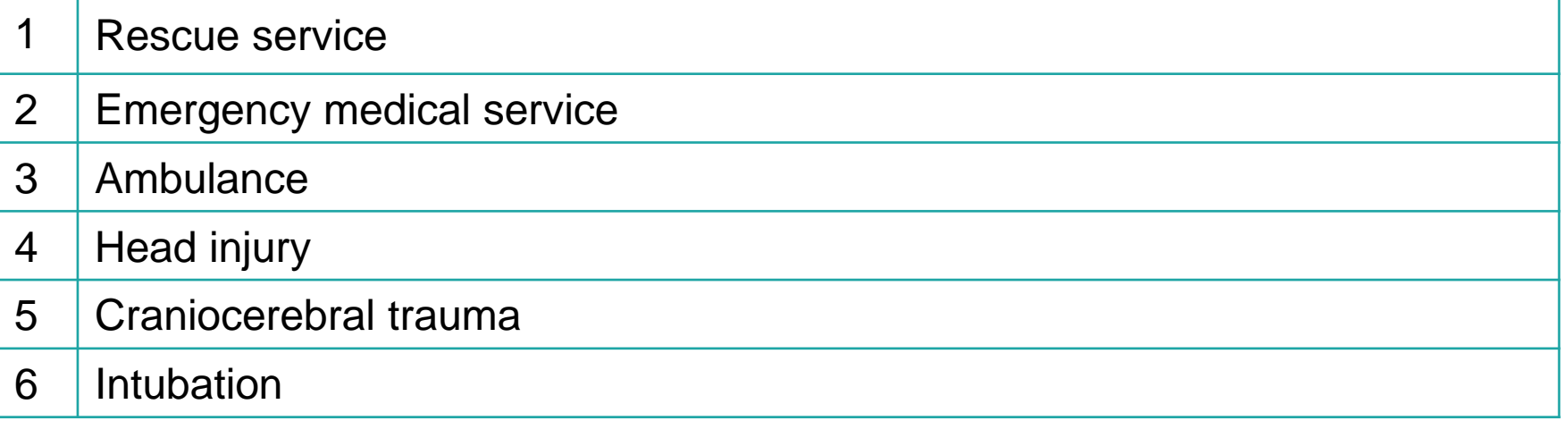

## **Aufgabe:**

Kombinieren Sie die 6 Teilsuchen mit den Booleschen Operatoren **AND** sowie **OR**, setzen Sie **Klammern** wo sinnvoll

### **z.B. 1 AND (2 OR 3) OR 4 …**

*Geben Sie Ihre Lösung ein in den privaten Chat an mich*

### **Google Scholar**

# **Google** Scholar

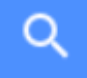

Beliebige Sprache . Seiten auf Deutsch

### Auf den Schultern von Riesen

Google Scholar in English

## **Google Scholar: Vorteile**

### **Geeignet für schnelle, einfache Suchen**

- Frei zugängliche, einfache Suche
- Grosse Menge wissenschaftlicher Daten
- Umfasst verschiedene Dokumenttypen (z.B. Zeitschriften und Konferenzbeiträge, Berichte, Patente, Homepage-Inhalte)
- Durchsucht Volltexte, z.B. Methodenabschnitt
- Link zu zitierenden Artikeln ("forward citation searching")
- Wissenschaftliche Literatur teilweise frei zugänglich und Bibliothekslinks zu lizenziertem Volltext (get full text)

## **Google Scholar: Nachteile**

### **Weniger geeignet für systematische und reproduzierbare Recherchen**

- Suchalgorithmen nicht nachvollziehbar, Suchen nur bedingt reproduzierbar (Geotagging) [\(https://pubmed.ncbi.nlm.nih.gov/33713573/\)](https://pubmed.ncbi.nlm.nih.gov/33713573/)
- Suche auf 256 Zeichen limitiert, komplexe Suchen nicht möglich
- Wenige Filter; Suchfunktionen (zB Titelsuche) wg. fehlender Metadaten o. falscher Felderkennung) unverlässlich
- Volltextsuche kann zu Noise führen (zB wenn Suchbegriff nur in Referenzliste oder Affiliation vorkommt)
- Boolesche Operatoren fehlerhaft [\(https://www.ncbi.nlm.nih.gov/pubmed/27076802\)](https://www.ncbi.nlm.nih.gov/pubmed/27076802)
- Nur 1000 Resultate einsehbar, kein Bulk-Export

### **PubMed**

- **Pub**lic access to **Med**line database
- Herausgeber: US National Library of Medicine (NLM)
- Umfangreichste Suchoberfläche für Medizin/Biomedizin
- Jährlich ~1 Mio neue Nachweise
- Tägliche Updates
- Suche im Volltext nicht möglich! (Abstracts frei zugänglich)

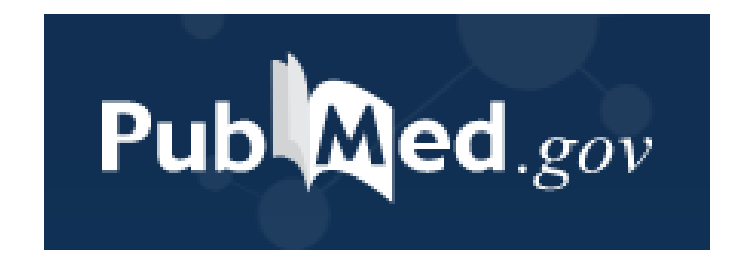

### **Freie Textwortsuche**

zB *diabetes exercise*

- Keine "Phrasierung"
- Keine Trunkierung\*
	- Keine [Felder]

### **Intelligente Suchmaschine:**

Bei einer "einfachen Suchanfrage" (=freie Textwortsuche) macht PubMed Automatic Term Mapping (ATM). Drei Dinge können passieren:

- (1) Suchbegriffe werden mit dem indexierten Standardvokabular abgeglichen  $(=\text{MeSH} \rightarrow \text{Details}$  im advanced Kurs!)
- (2) Z.T. werden verschiedene Schreibweisen beachtet (z.B. Singular/Plural, American/British English). ( $\rightarrow$  Details im advanced Kurs!)
- (3) Ohne die manuelle Eingabe von Boolean Operatoren wird zwischen den eingegebenen Worten/Konzepten ein **'AND'** angenommen.

### z.B.: exercise wird zu:

"exercise"[MeSH Terms] OR "exercise"[All Fields] OR "exercises"[All Fields] OR "exercise therapy"[MeSH Terms] OR ("exercise"[All Fields] AND "therapy"[All Fields]) OR "exercise therapy"[All Fields] OR "exercise's"[All Fields] OR "exercised"[All Fields] OR "exerciser"[All Fields] OR "exercisers"[All Fields] OR "exercising"[All Fields]

> https://www.needpix.com/photo/1637259/artificial-neural-network-annneural-network-neural-network-brain-mind-computer-machine-learning

### **PubMed Live! Was finde ich wo?**

## **Live Vorführung im Kurs**

### Dokumentiert durch Screenshots im Handout (Anhang)

### **Präzision vs. Sensitivität**

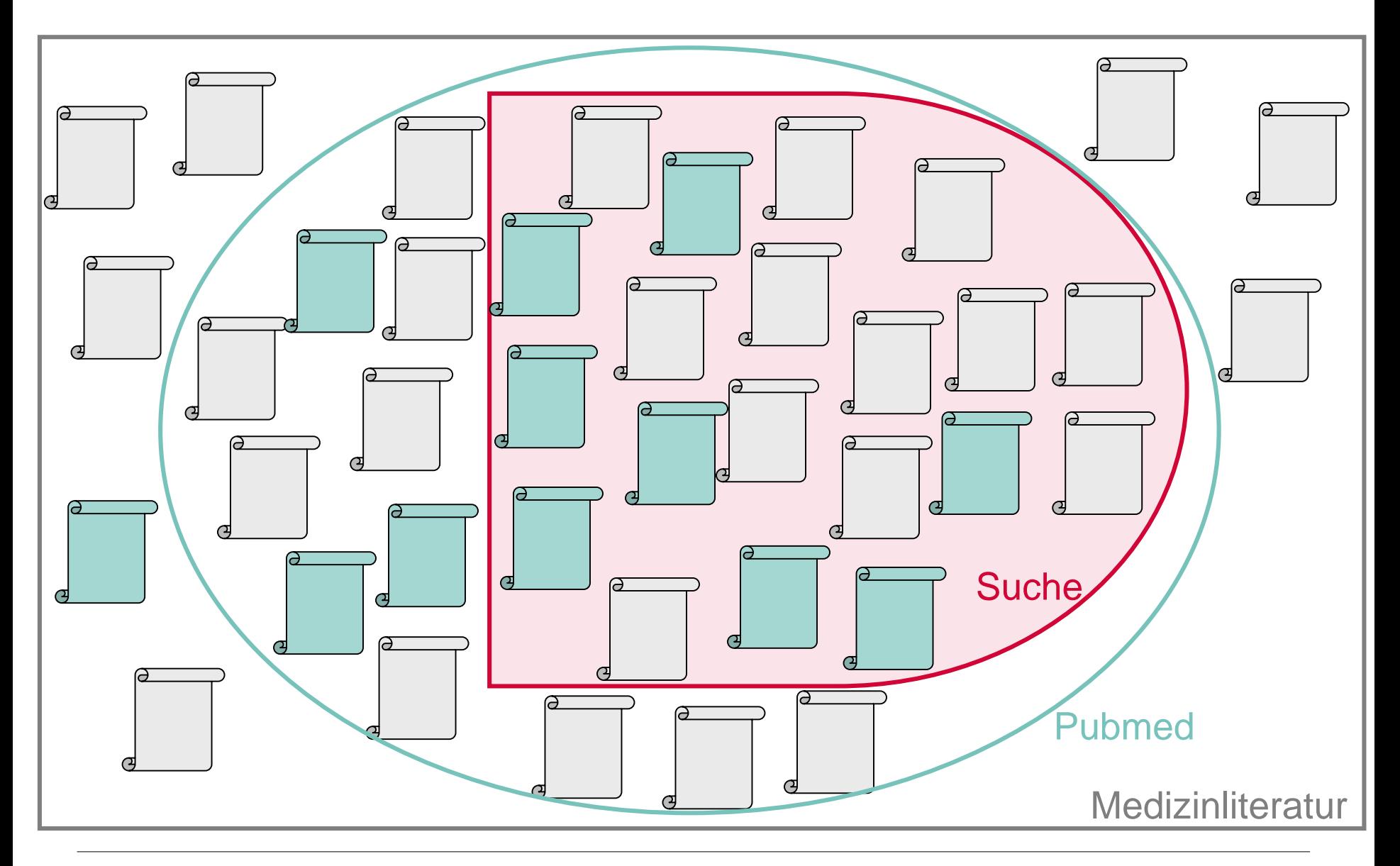

## **Präzision vs. Sensitivität**

**Präzision:** spezifisch, eng; wenige Treffer (nur ein paar der relevanten Treffer gefunden, aber wenig Noise)

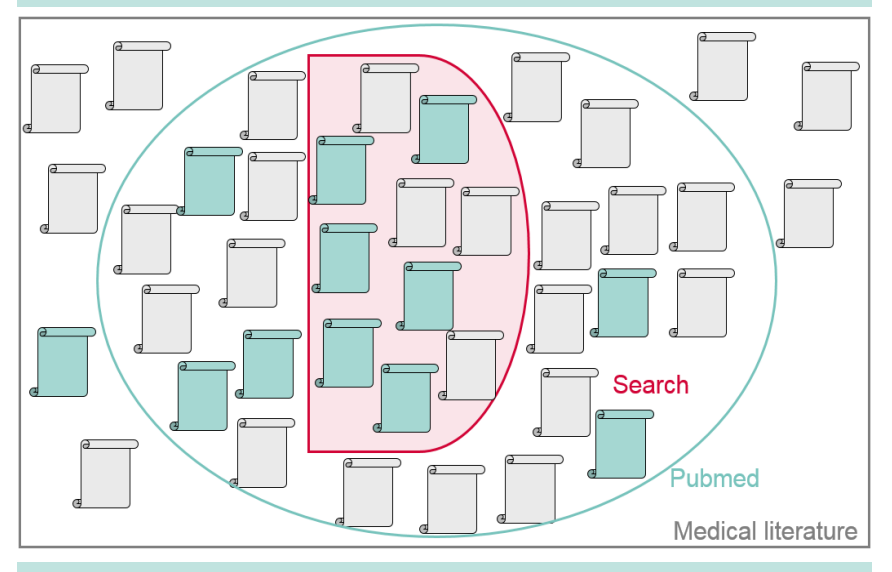

z.B. im Klinikalltag, Hintergrundrecherche, Masterarbeit?

**Sensitivität:** vollständig, breit; viele Treffer (findet fast alle der relevanten Treffer, aber auch viel Noise)

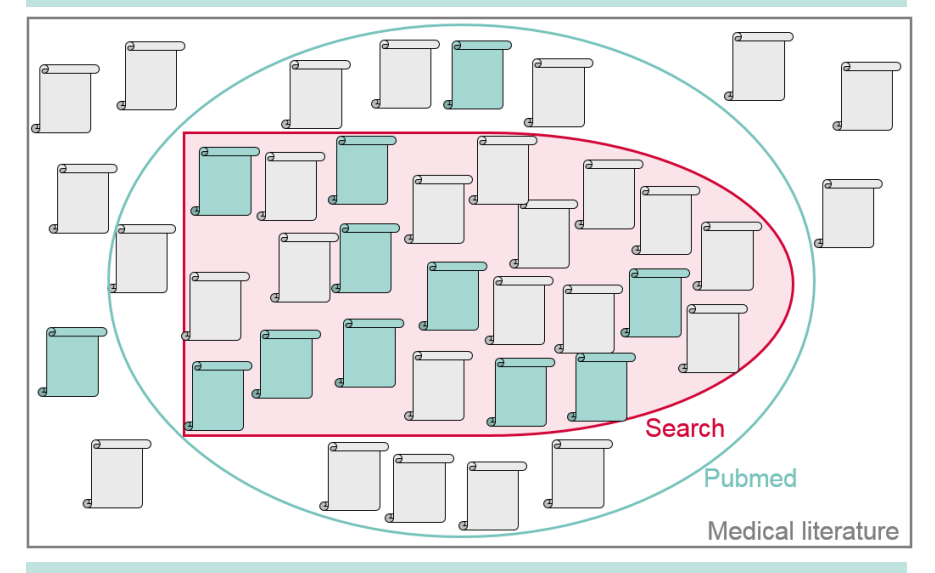

z.B. für Systematic Reviews, Scoping Reviews, …

 $\rightarrow$  Versuchen Sie verschiedene Strategien und beobachten Sie, wie dies die Ergebnisse verändert

## **Präzision vs. Sensitivität**

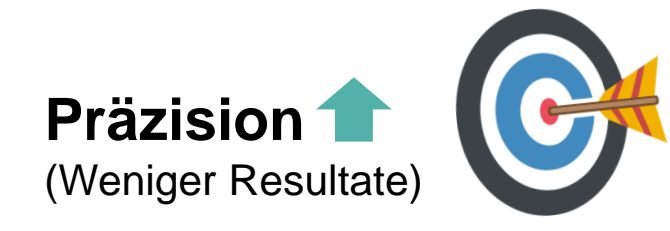

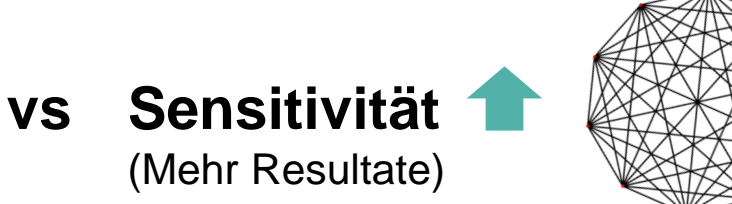

Präzise Begriffe (z.B. Diabetes mellitus Typ 2; pain reduction)

Allgemeine Begriffe (z.B. Diabetes; pain)

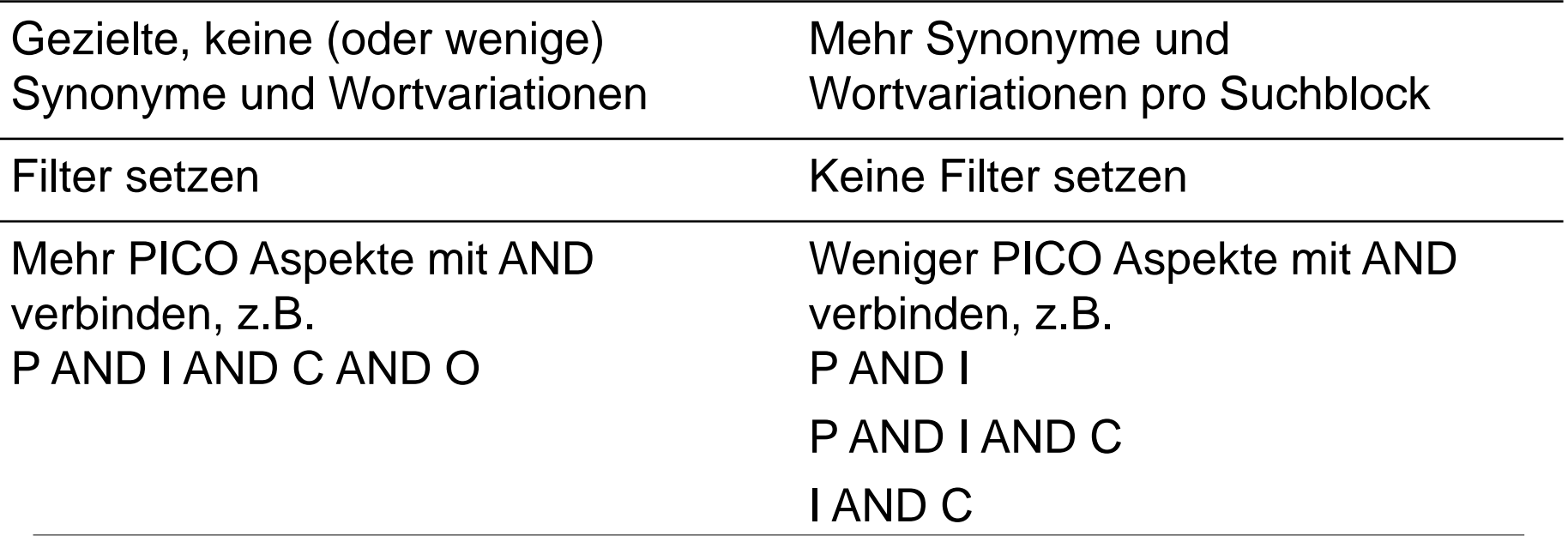

## **Freie Textwortsuche: Beispiel**

Bei erwachsenen Patienten mit Meniskusriss, ist Physiotherapie oder arthroskopische Meniskusteilresektion besser, um den Schmerz zu reduzieren und die Lebensqualität zu erhöhen?

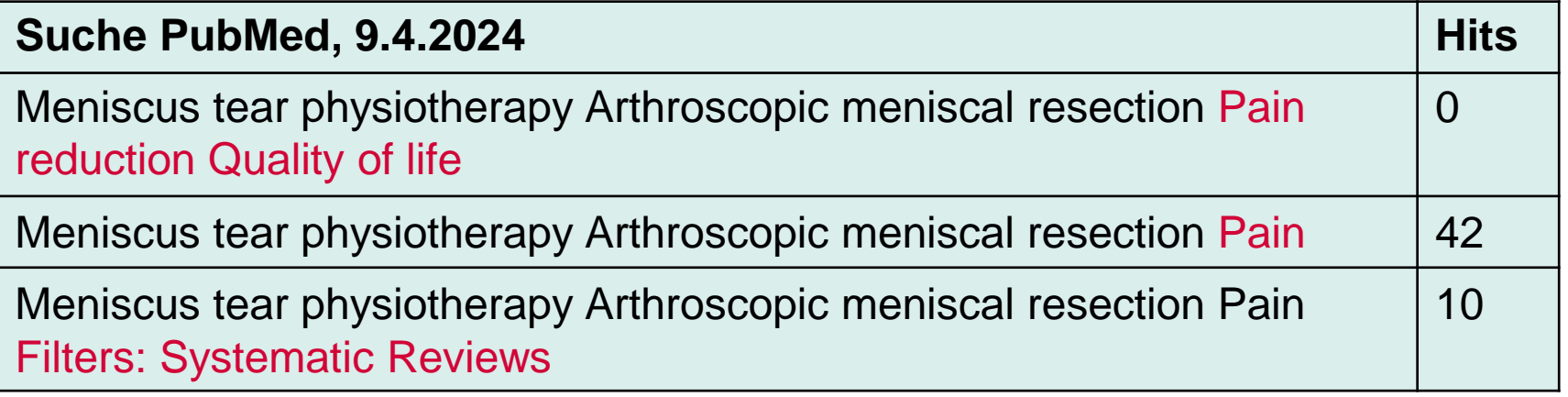

## **Freie Textwortsuche: Übung 3**

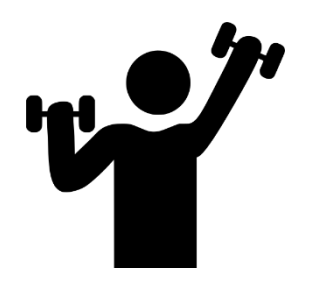

Bei erwachsenen Patienten mit Meniskusriss, ist Physiotherapie oder arthroskopische Meniskusteilresektion besser, um den Schmerz zu reduzieren und die Lebensqualität zu erhöhen?

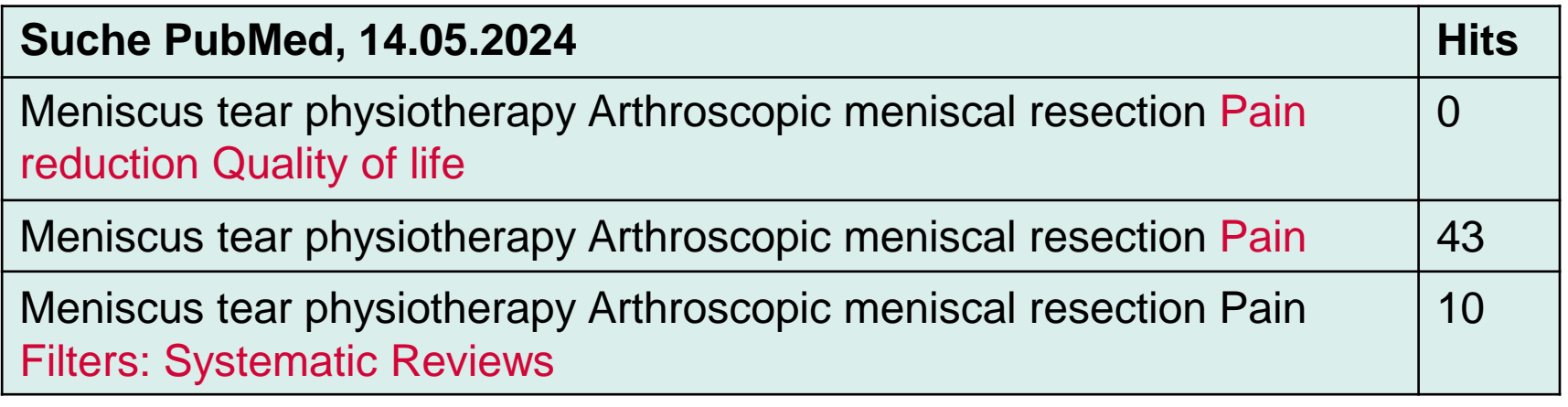

Man kann mehr Studien finden (Sensitivität  $\uparrow$ ), wenn man Synonyme ergänzt.

### **Aufgabe siehe separates Aufgabenblatt**

### **Beantwortung der Frage mit einer KI**

#### You

Bei erwachsenen Patienten mit Meniskusriss, ist Physiotherapie oder arthroskopische

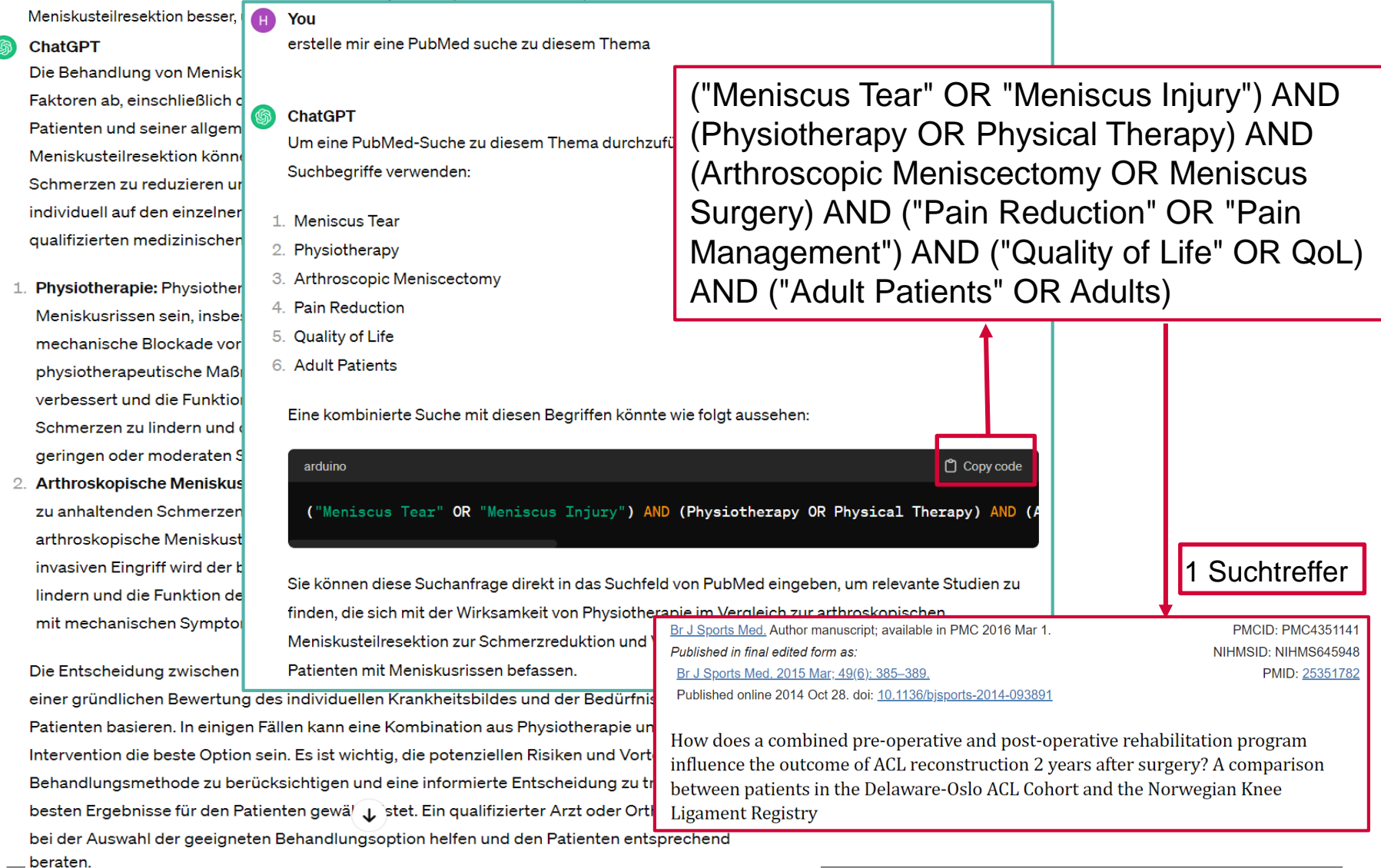

## **Critical Appraisal (kritische Qualitätsbewertung)**

Essentiell für jede Form von Literaturreview (z.B. Masterarbeit) bzw. wenn man Studienergebnisse anwenden möchte (z.B. am Patienten).

Sind die Ergebnisse **valide** *(Ziele klar beschrieben? Adäquate Methoden? Selektion der Studienteilnehmer?)*, **vertrauenswürdig** *(Bias? Ergebnisse klar beschrieben und präzise? Angemessene Datenanalyse?)* und **relevant** *(Wurden alle relevanten Outcomes gemessen? Können die Ergebnisse auf andere Settings übertragen werden? Ist Studienpopulation vergleichbar mit Patient in Praxis?)***?** Patient

- Kurzer, simpler Einstieg:<https://youtu.be/ikuVmCtBvF0>
- Übersicht über verschiedene Bewertungstools: Effekt <https://guides.hsict.library.utoronto.ca/SMH/systematic/critical>
- Interpretation: Die Zahlen verstehen:<https://youtu.be/3ZYSyZyqxjE>

Studie

Critical appraisal

### **Weitere Kurse auf <https://ub.unibas.ch/de/ub-medizin/>**

28. MAI 2024 17:00 - 18:15 / ONLINE, MEDIZIN, SCHULUNG

EndNote in English

Literature Management with EndNote: Introductory course

30. MAI 2024 14:00 - 16:00 / WORKSHOP

### Literaturrecherche mit PubMed (Kurs für Fortgeschrittene) für Medizinstudierende

Dieser Kurs baut auf dem Grundlagenkurs für Literaturrecherche mit PubMed & anderen Quellen auf.

06. JUN 2024 14:00 - 16:00 / SCHULUNG, MEDIZIN, ONLINE

Literaturrecherche mit EMBASE

Einführung in eine der bedeutendsten Datenbanken für medizinische/pharmazeutische Literaturrecherchen.

## **Take Home Messages**

- Einfach anfangen!
- Dokumentieren
- Boolsche Kombinationen mit AND und OR benötigen Klammern
- Es gibt keine allumfassende Datenbank. Suchen Sie auch nach Evidenz aus anderen Quellen als PubMed, z.B. weitere Datenbanken, Referenzlisten
- Ergebnisse kritisch hinterfragen
- Zeit nehmen für die ersten Schritte  $\rightarrow$  dann geht's später schneller

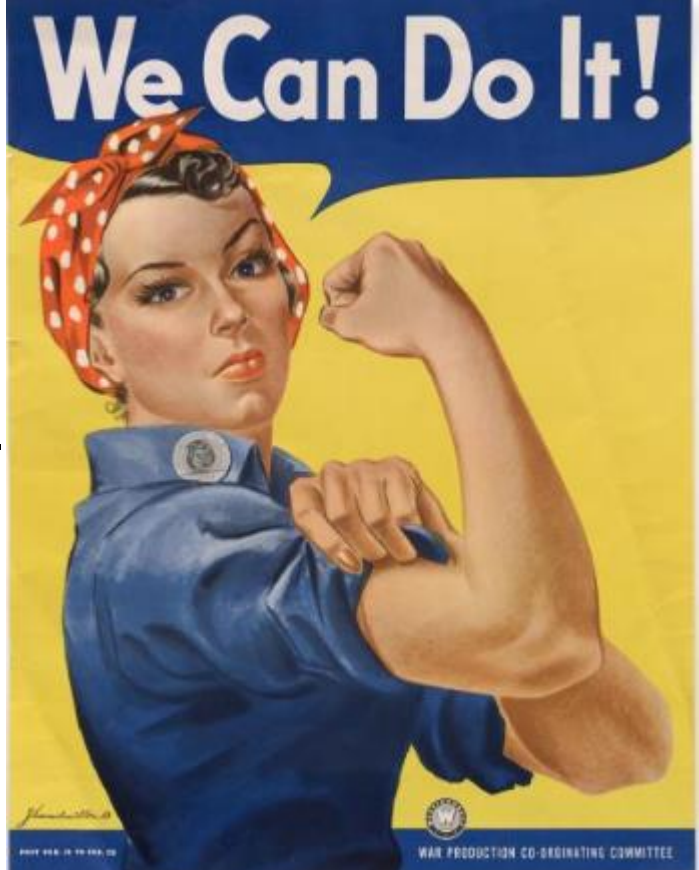

<https://catalog.archives.gov/id/535413>

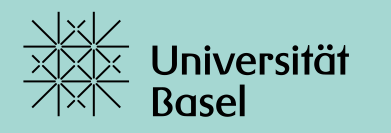

Universitätsbibliothek

## **Danke** für Ihre Aufmerksamkeit

**Feedback:** <https://evasys.unibas.ch/evasys/online.php?p=5TVDG>

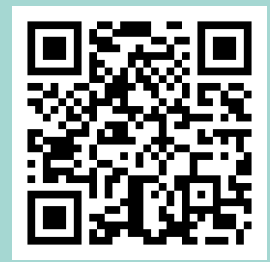

**Weitere Informationen:**

<https://ub.unibas.ch/de/ub-medizin/support-literaturrecherche/>

**Kontakt:**

 $\equiv$  [Hannah.Ewald@unibas.ch](mailto:Hannah.Ewald@unibas.ch)

## **Übersicht Handout Anhang (zur Info)**

- Systematic Reviews
- PubMed: Nützliche Links; Was finde ich wo?
- Von der Datenbank zum Volltext: Zugang per *Get full text*
- Bestellung nicht zugänglicher PDFs
- Export von Referenzen
- Literaturverwaltungssoftware: Häufig genutzte Programme
- PubMed: My NCBI Account

### **Systematic Reviews**

 $\Rightarrow$  Oberbegriff für systematische, qualitätsbewertete, zusammenfassende Darstellungen von Studienergebnissen zu einer Fragestellung

### **Einzelne Schritte eines Systematic Reviews**:

- Wissenschaftliche Frage definieren
- Ein-/Ausschlusskriterien festlegen
- Studien / Evidenz suchen
- Studien / Evidenz auswählen und Daten extrahieren
- Risk of Bias eingeschlossener Studien bewerten
- Synthese der Ergebnisse, Meta-Analyse
- Resultate interpretieren und Schlussfolgerung ziehen

**Cochrane Reviews** sind systematische Reviews, die der im **Cochrane Handbuch** vorgegebenen Methodik folgen.

(<https://training.cochrane.org/handbook/current>)

## **Scoping Reviews**

 $\Rightarrow$  Beantworten in der Regel weiter gefasste Fragen als klassische Systematic Reviews. Keine Risk of Bias Bewertung notwendig.

### **Gründe für einen Scoping Review:**

- Als Wegbereiter für einen Systematic Review
- Zur Identifizierung und Analyse von Wissenslücken.
- Um zu untersuchen, welche Arten von Evidenz in einem bestimmten Bereich verfügbar sind.
- Von: Munn et al. (2018) '*Systematic review or scoping review? Guidance for authors when choosing between a systematic or scoping review approach*', *BMC Med Res Methodol*, vol. 18, no. 1, pp. 143.
- Zur Klärung von Schlüsselkonzepten/Definitionen in der Literatur.
- Um zu untersuchen, wie Forschung zu einem bestimmten Thema oder Feld durchgeführt wird.
- Zur Identifizierung von Schlüsselmerkmalen oder -faktoren im Zusammenhang mit einem Konzept.

### **Weitere Guidance:**

 Joanna Briggs Institute Manual for Evidence Synthesis: <https://wiki.joannabriggs.org/display/MANUAL/>

## **Narrative Review und andere Review Typen**

 $\Rightarrow$  Beschreibt und bewertet Studien, beschreibt aber keine spezifischen Methoden, mit denen diese identifiziert, ausgewählt und ausgewertet wurden

### **Gründe für einen Narrative Review:**

- Als Teil eines Hintergrund- oder Diskussionsabschnitts
- Als Begründung für weitere Forschung

### **Limitationen:**

- Zugrunde liegende Annahmen und Ziele oft unbekannt
- Hohes Risiko für Bias bei der Auswahl und Bewertung der Literatur
- Kann nicht repliziert werden

### **Andere Review Typen:**

- Temple University Lib Guide: <https://guides.temple.edu/c.php?g=78618&p=4156607>
- Sutton et al. (2019) '*Meeting the review family: exploring review types and associated information retrieval requirements'*. doi[:10.1111/hir.12276](https://doi.org/10.1111/hir.12276)

### **Reviews finden z.B. via:**

**PubMed:** mit entsprechendem Article Type Filter

## **Epistemonikos:**

- Freier Zugang
- Systematische Reviews und andere Evidenzsynthesen
- Meta-Suchmaschine, die auf andere Datenbanken zugreift
- <https://www.epistemonikos.org/>

## **Cochrane Library:**

- Zugang mit Lizenz (Schweiz hat Nationallizenz)
- Cochrane Reviews
- Browse by Topic möglich
- <https://www.cochranelibrary.com/>

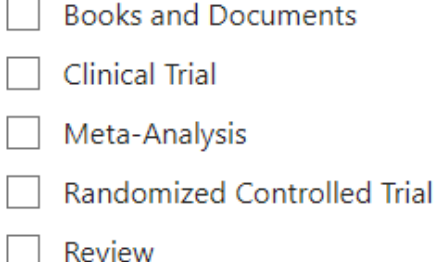

**Systematic Reviews** 

**ARTICLE TYPE** 

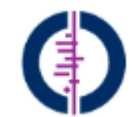

## **Reviews finden: Epistemonikos**

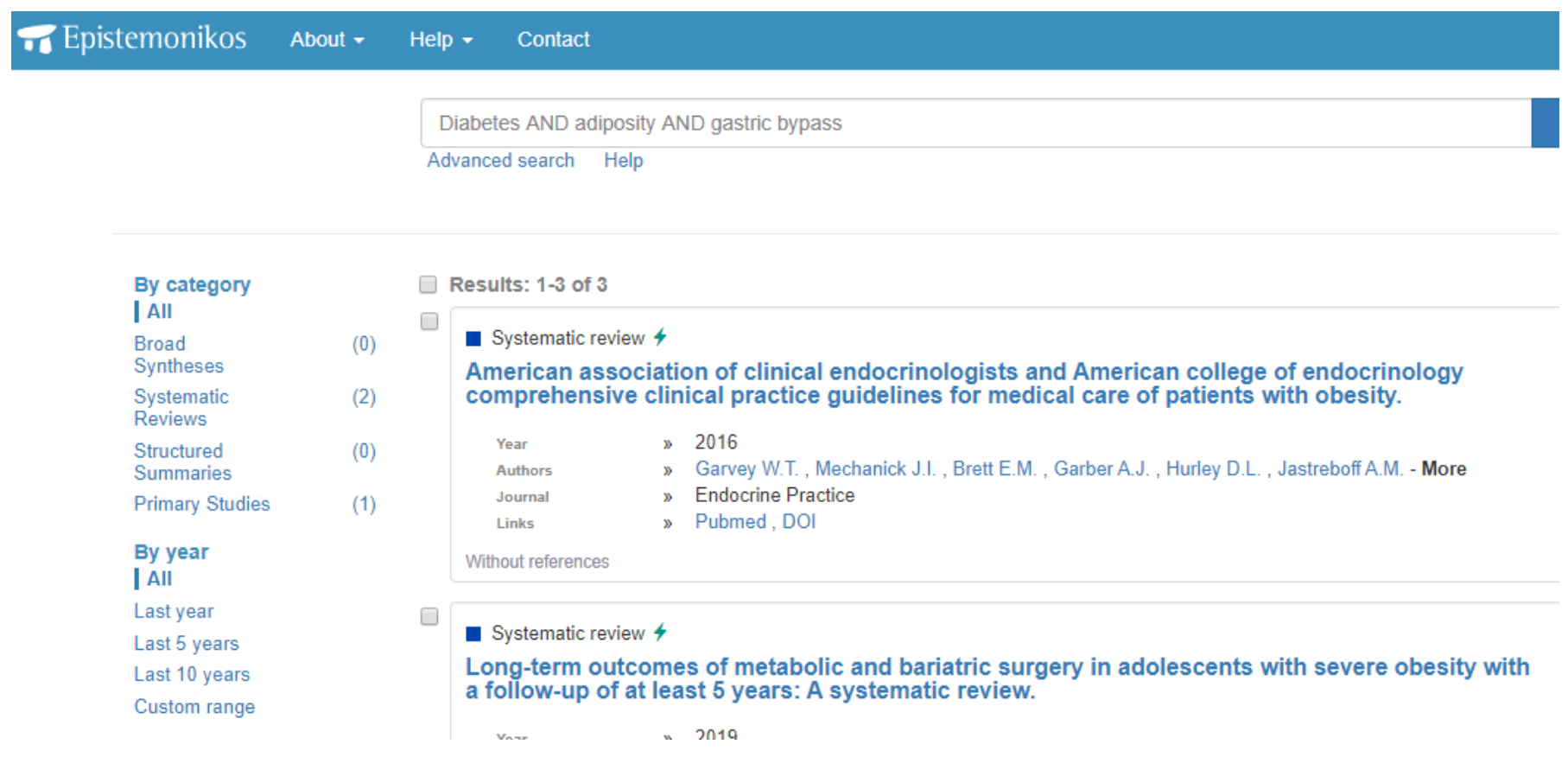

## **Reviews finden: Cochrane Library**

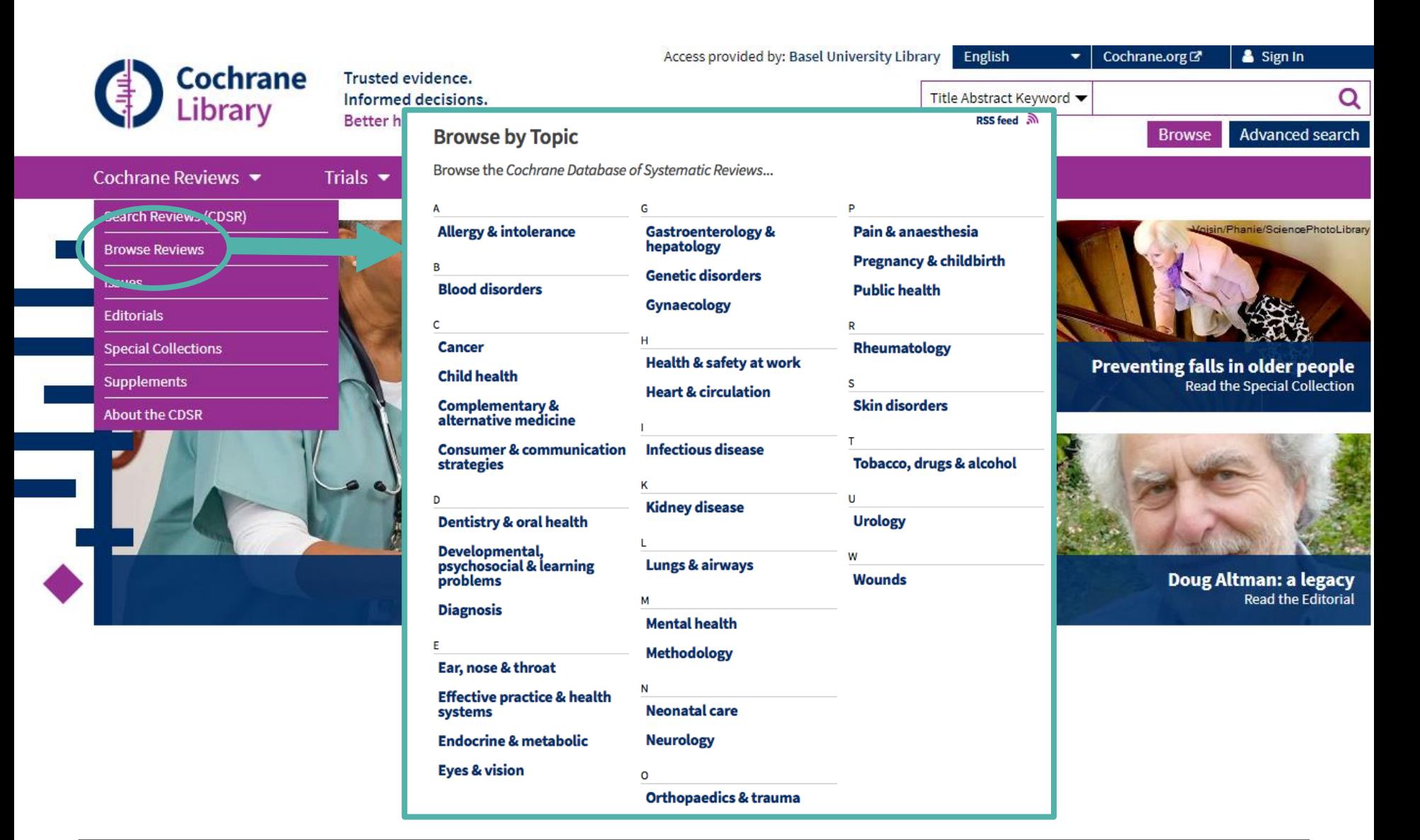

### **PubMed: Nützliche Links**

### **PubMed Zugang über Uni Basel**

<https://pubmed.ncbi.nlm.nih.gov/?otool=unibaslib>

### **PubMed® Online Training:**

<https://learn.nlm.nih.gov/rest/training-packets/T0042010P.html>

**Youtube Tutorials**

<https://www.youtube.com/user/NCBINLM/search?query=pubmed>

**PubMed User Guide**

<https://pubmed.ncbi.nlm.nih.gov/help/>

### **Schulungen an der UB Medizin**

[https://ub.unibas.ch/de/ub-medizin/#c10080](https://www.ub.unibas.ch/ub-medizin/dienstleistungen/schulungsangebote/) 

## **PubMed: Was finde ich wo?**

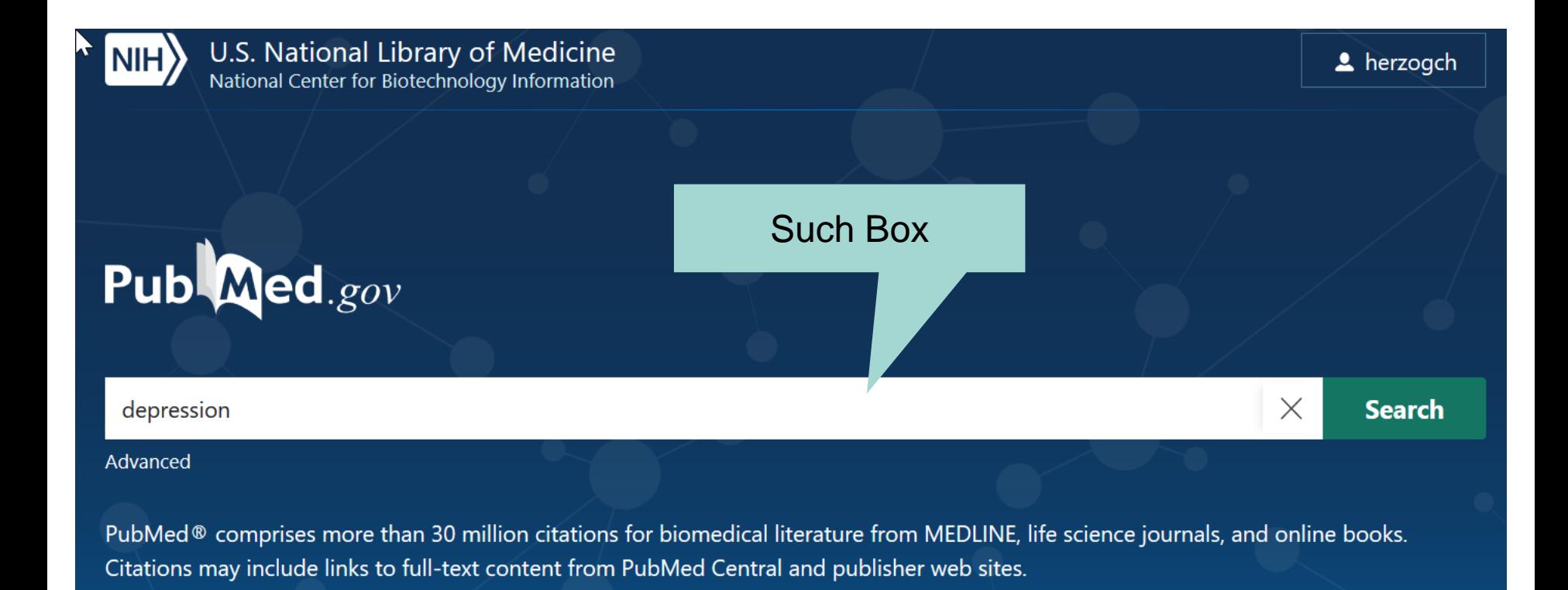

Grundlagen Literaturrecherche: Hannah Ewald **Universitätsbibliothek Medizin** 62

## **Darstellung der Resultate**

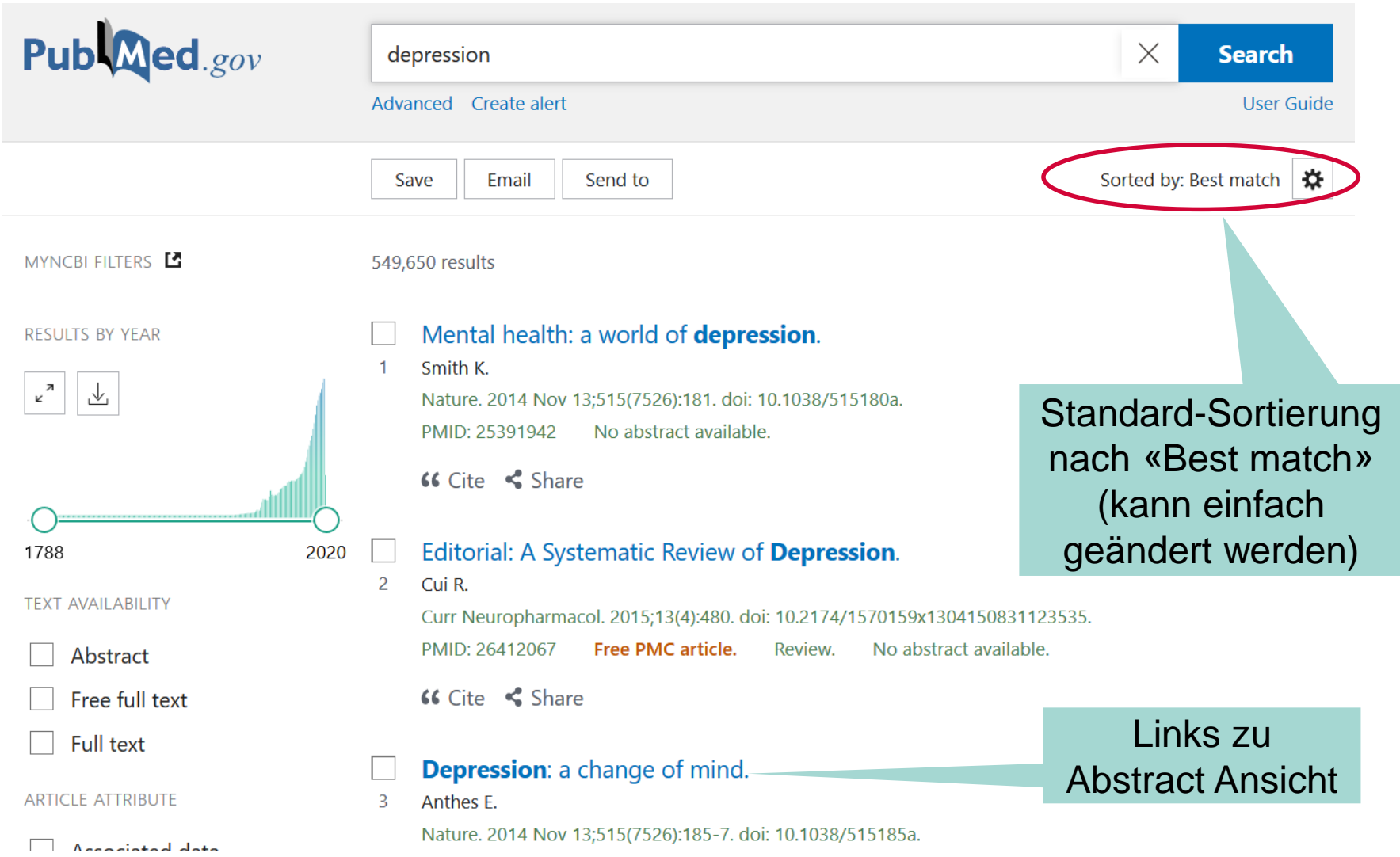

## **Abstract Ansicht**

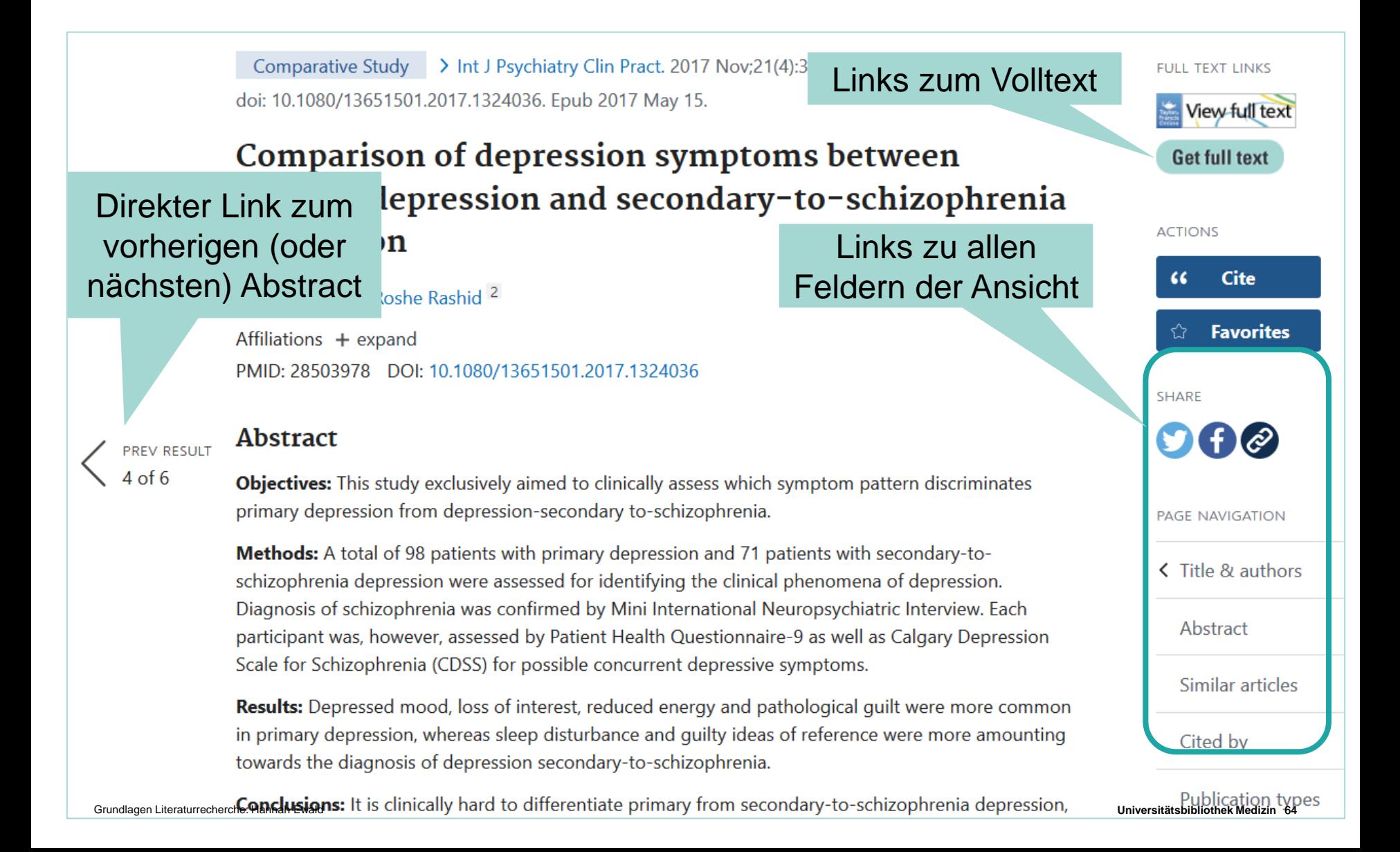

## **Zugang zur** *Advanced* **Oberfläche**

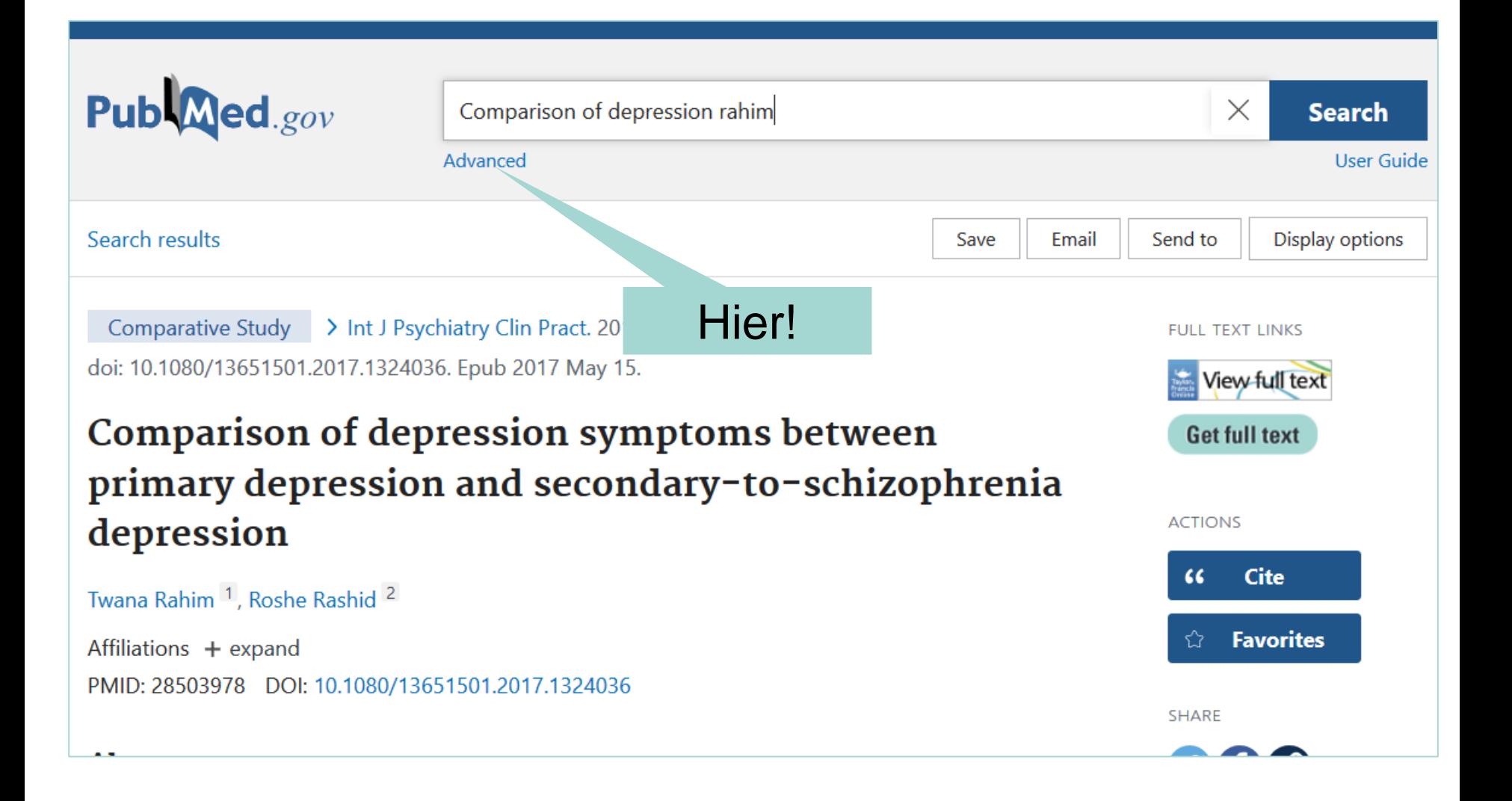

## **PubMed: Weitere Artikel finden**

Daily administration of low-dose aspirin has proved to be beneficial in preventing recurrent cardiovascular events. However, the role of aspirin for primary prevention in patients with no overt cardiovascular disease is more controversial. In fact, in lower risk patients, the modest benefit in reducing serious vascular events can be offset by the increased risk of bleeding, including intracranial and gastrointestinal hemorrhage. Diabetes mellitus has been associated with a substantially increased risk of both first and recurrent atherothrombotic events, which makes aspirin therapy of potential value in these subjects. Moving from general aspects of aspirin pharmacology and specific issues in diabetes mellitus, this article reviews the literature on the topic of aspirin for primary prevention in general, and in subjects with diabetes mellitus in particular, to culminate with arguments pro and con and a practical risk-based algorithm for aspirin initiation in daily practice.

Keywords: acetylsalicylic acid; aspirin; diabetes mellitus; primary prevention.

© 2016 American Heart Association, Inc.

### Similar articles

### Low-dose aspirin for primary prevention of cardiovascular events in patients with diabetes: Benefit or risk?

Leggio M, Bendini MG, Caldarone E, Lombardi M, Severi P, D'Emidio S, Stavri DC, Armeni M, Bravi V, Mazza A. Diabetes Metab. 2018 Jun;44(3):217-225. doi: 10.1016/j.diabet.2017.11.002. Epub 2017 Nov 14. PMID: 29257747 Review.

Aspirin therapy and primary prevention of cardiovascular disease in diabetes mellitus. Younis N. Williams S. Soran H. Diabetes Obes Metab. 2009 Nov;11(11):997-1000. doi: 10.1111/j.1463-1326.2009.01068.x. Epub 2009 Jun 16. PMID: 19531055 Review.

SHARE **PAGE NAVIGATION** Title & authors < Abstract Similar articles Cited by MeSH terms Substances LinkOut - more resources

### **PubMed: Get full text: Von der Datenbank zum Volltextzugang (A) resp. zum Bestellformular (B)**

> Diabetes Care, 41 (10), 2086-2095 Oct 2018

**Full Text** Long-term Relapse of Type 2 Diabetes After Roux-**Diabetes Care** en-Y Gastric Bypass: Prediction and Clinical **Get full text** Relevance **ACTIONS** œ **Cite** Erscheint, wenn Sie über diesen Link zu PubMed gehen: <https://pubmed.ncbi.nlm.nih.gov/?otool=unibaslib> **SR Favorites Sie werden über diesen Link**  SHARE **FALL A: zum Volltext geführt, wenn Lizenz an Uni**  $\mathbf{O}$   $\boldsymbol{\theta}$ /USB Basel vorhanden • **FALL B**: zu einem Bestellformular geführt, wenn Lizenz PAGE NAVIGATION nicht vorhanden← Title & authors Abstract Research design and methods: We retrospectively included 175 RYGB patients with type 2 diabetes with 5-year follow-up. Using machine learning algorithms, we developed a scoring method, 5-year Similar articles

Advanced-Diabetes Remission (5y-Ad-DiaRem), predicting longer-term DR postsurgery by integrating

FULL TEXT LINKS

### **Get full text: Fall A: Lizenz in Uni/USB-Netz vorhanden**

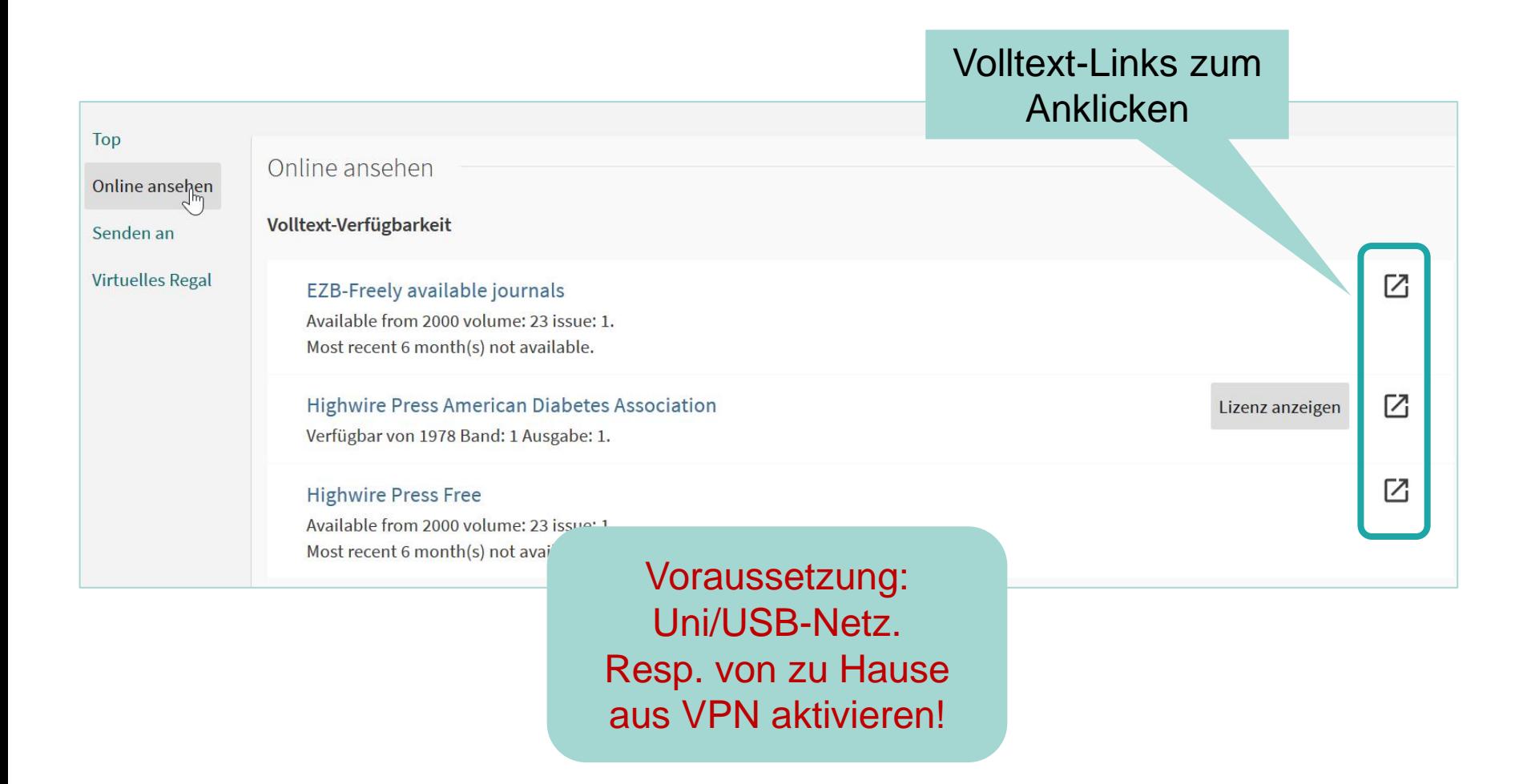

### **Get full text: Fall B: keine Lizenz in Uni/USB-Netz vorhanden, Artikel kann über UB Medizin bestellt werden (1)**

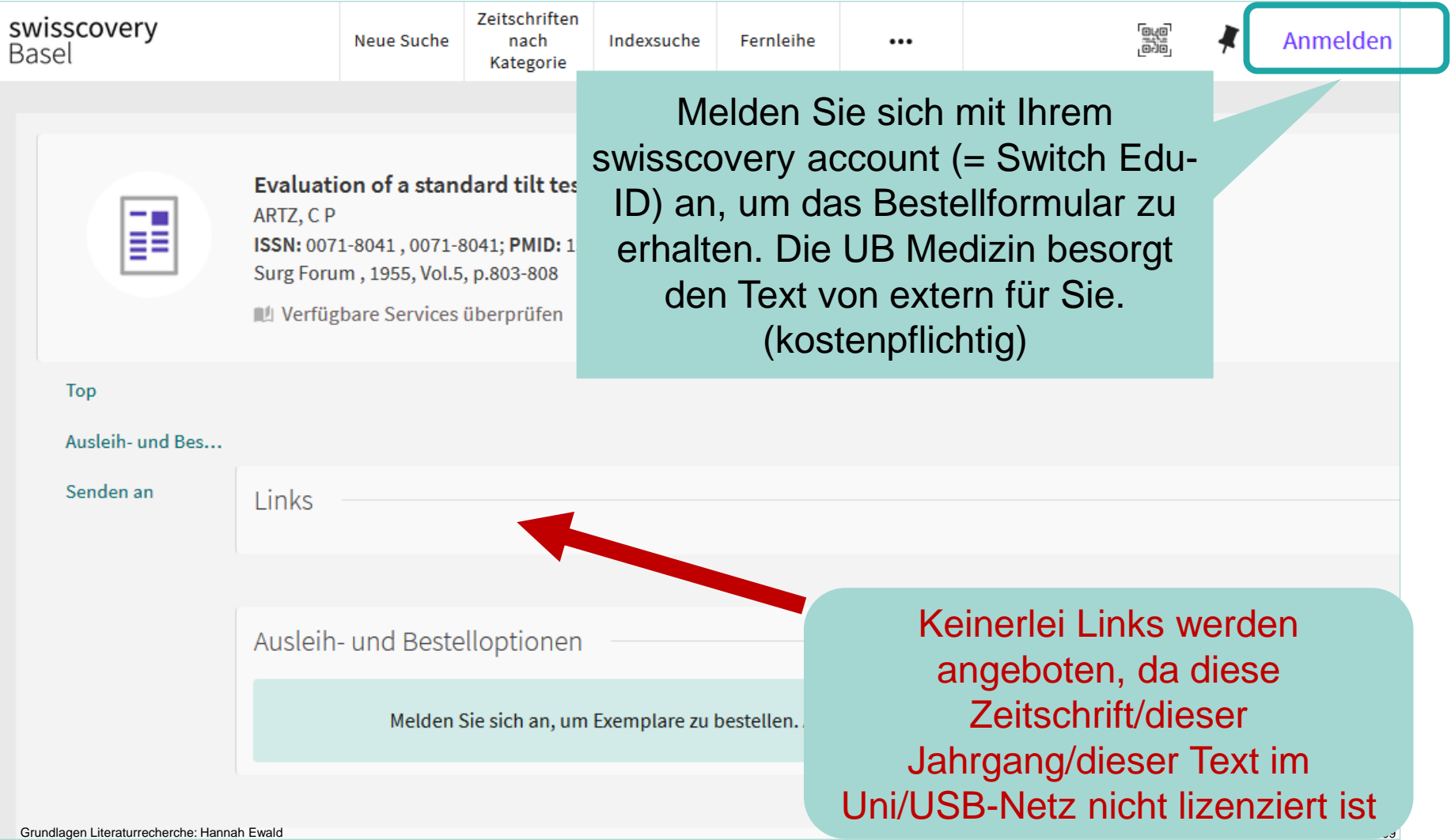

### **Get full text: Fall B: keine Lizenz in Uni/USB-Netz vorhanden, Artikel kann über UB Medizin bestellt werden (2)**

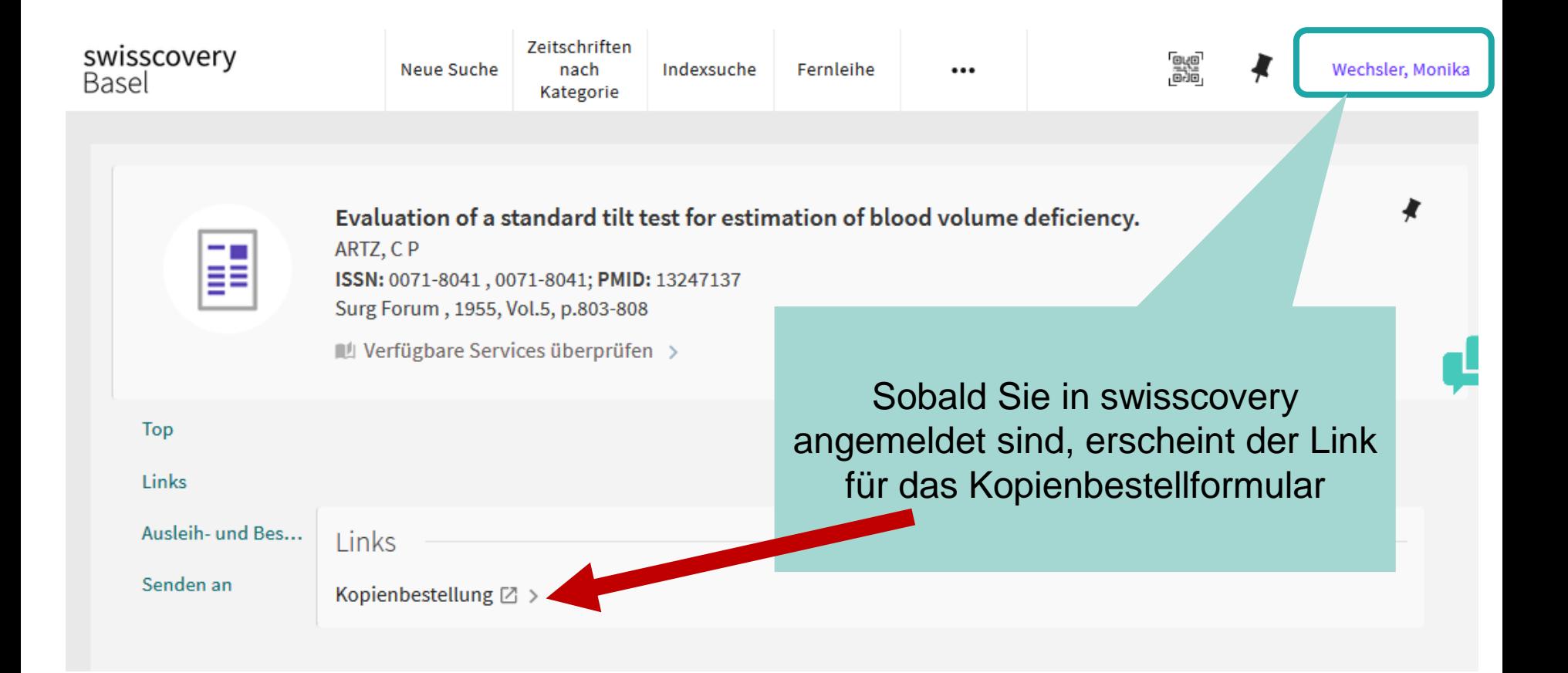

### **Get full text: Fall B: keine Lizenz in Uni/USB-Netz vorhanden, Artikel kann über UB Medizin bestellt werden (3)**

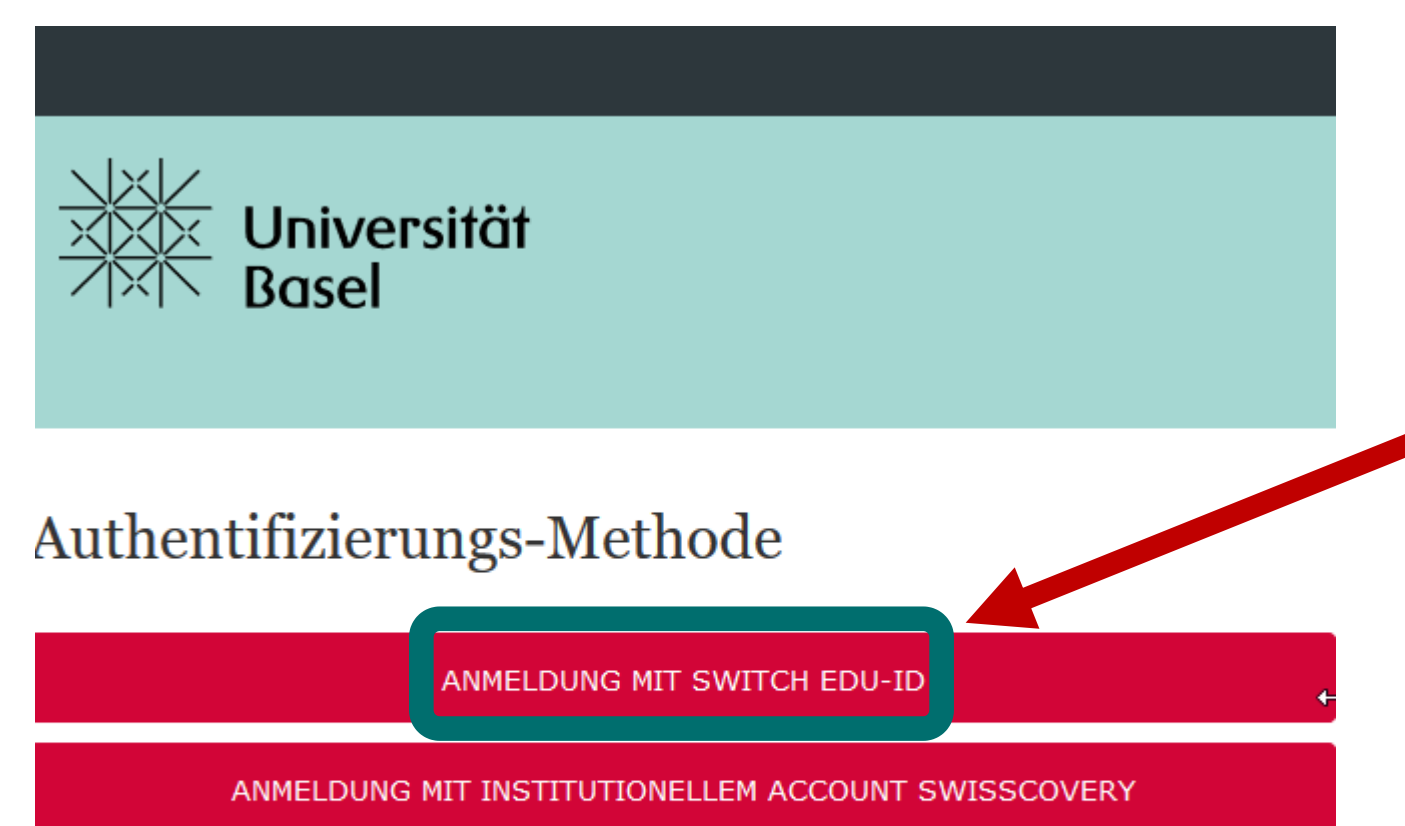

Sie haben noch keine SWITCH edu-ID? Registrieren Sie sich hier. Angehörige einer Uni/FH wählen unter AAI ihre Institution; alle anderen wählen «Benutzerkonto erstellen» ohne AAI (Anleitung). Institutionen melden sich bei SLSP.

Eine erneute Anmeldung mit Ihrer Switch Edu-ID ist nötig (oberer Button), bevor das Formular erscheint

### **Get full text: Fall B: keine Lizenz in Uni/USB-Netz vorhanden, Artikel kann über UB Medizin bestellt werden (4)**

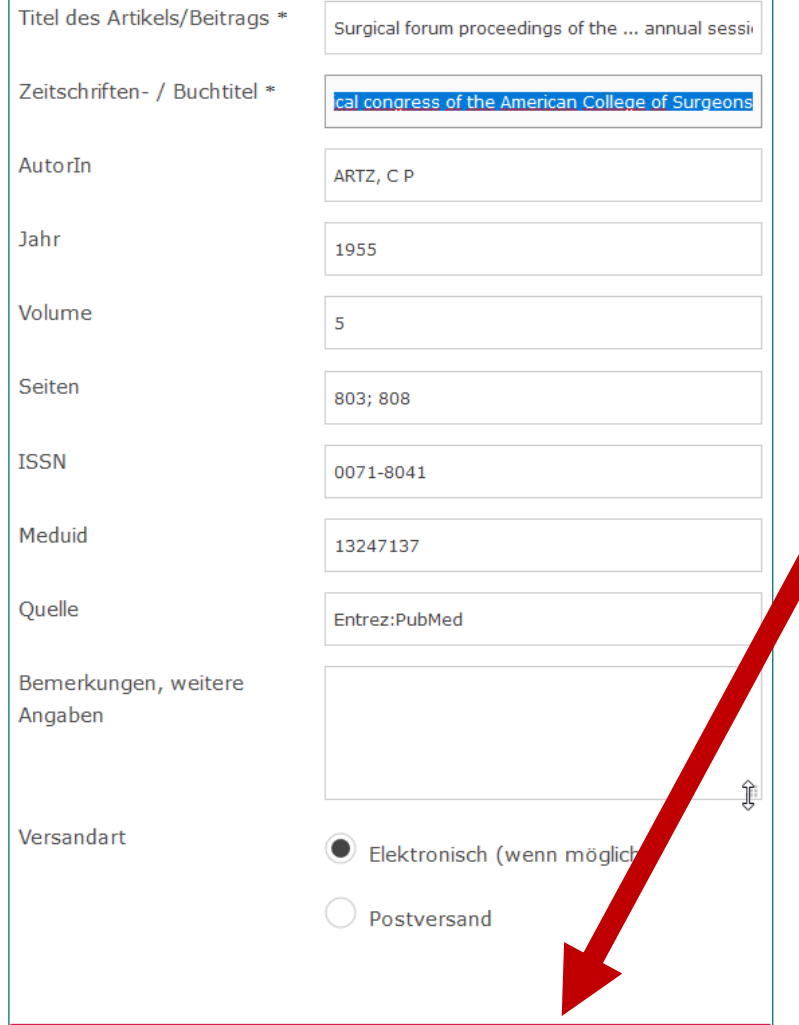

Jetzt erscheint das Formular: Alle Angaben wurden automatisch aus PubMed übernommen; klicken Sie auf «weiter».

> Kontrollieren Sie im nächsten Fenster nochmals alle Angaben und schicken Sie die Bestellung dann definitiv ab. Beachten Sie dort auch die Gebühren (5-12 CHF/Artikel) und Lieferfristen (idR 1-2 Tage)

### **Fall B: Zusammenfassung: Bestellung nicht zugänglicher Texte/PDFs**

Registrieren Sie sich einmalig für swisscovery. Ihr swisscovery account muss zusätzlich mit Ihrer Switch Edu-ID verknüpft sein. Bestellablauf:

- 1. Rufen Sie den gewünschten Artikel in PubMed (**[Basler Link!](https://pubmed.ncbi.nlm.nih.gov/?otool=unibaslib)**) auf. Folgen Sie dem «Get full text» Link
- 2. Melden Sie sich in swisscovery mit Ihrer Switch Edu-ID an
- 3. Klicken Sie auf Kopienbestellung
- 4. Melden Sie sich erneut mit Ihrer Switch Edu-ID an
- 5. Prüfen Sie die Angaben und schicken Sie den Auftrag an die UBM ab

Basler PubMed-Link (siehe auch auf UB Medizin Webseite): **<https://pubmed.ncbi.nlm.nih.gov/?otool=unibaslib>**

Grundlagen Literaturrecherche: Hannah Ewald **Universitätsbibliothek Medizin** 73 resp. Hilfe unter **[info-medb@unibas.ch](mailto:info-medb@unibas.ch) / 061 207 32 00**Anleitung für Registrierung swisscovery/Switch Edu-ID: **[https://ub.unibas.ch/de/anmelden-ausleihen-bestellen](https://ub.unibas.ch/de/anmelden-ausleihen-bestellen/)**

### **Export von Referenzen aus PubMed**

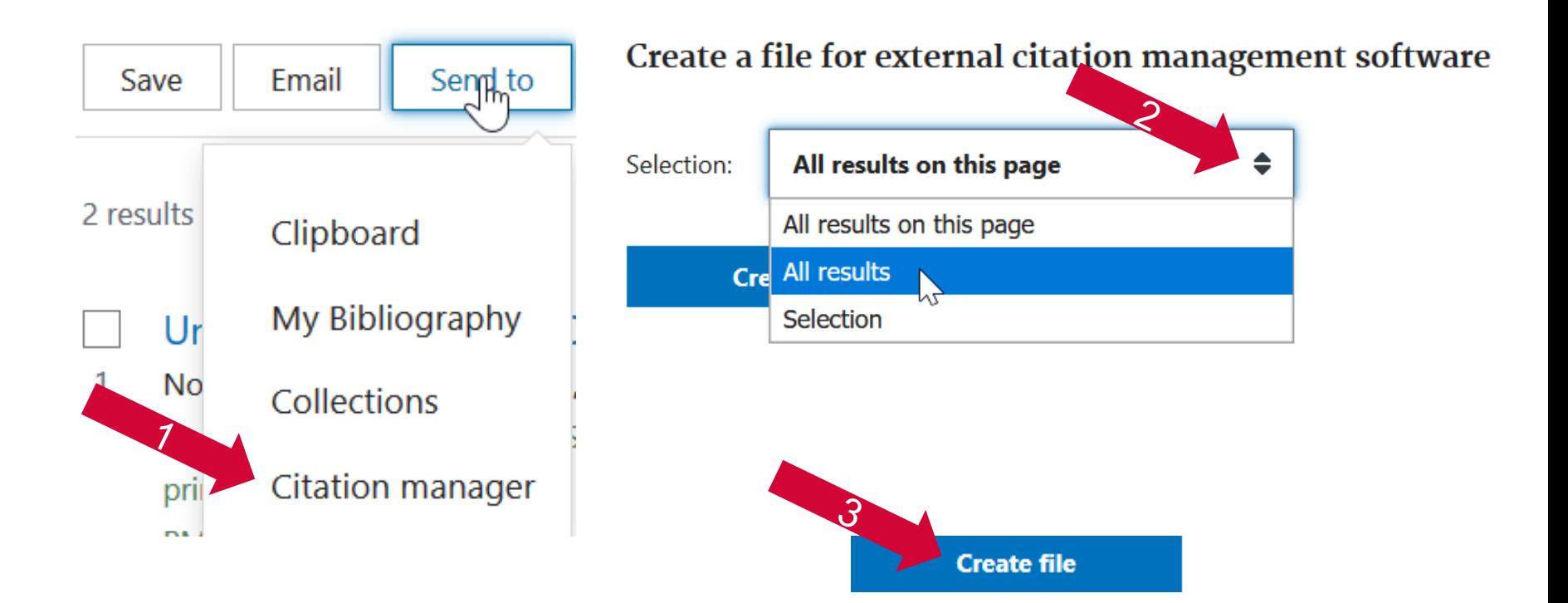

## **Literaturverwaltungssoftware: Häufig genutzte Programme**

- **EndNote 20** / **EndNote Web:** (Desktop- und Webanwendung), kostenpflichtig
	- $\rightarrow$  für Universitätsangehörige gibt es eine vergünstigte Lizenz via [https://asknet.unibas.ch](https://asknet.unibas.ch/) (CHF 10 / Kalenderjahr)
- **Zotero:** (Browser-Add-on)  $\rightarrow$  kostenlos im Web
- **Mendeley** (Desktop- und Webanwendung)
- $\rightarrow$  kostenlos im Web [auch soziales Netzwerk für WissenschaftlerInnen]
- **Citavi:** Desktop-Anwendung (nur in Windows-Umgebung!)  $\rightarrow$  für Universitätsangehörige kostenlose Lizenz für die uneingeschränkte Nutzung beziehbar.

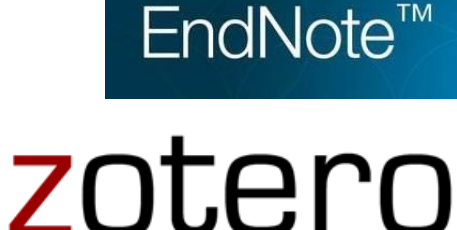

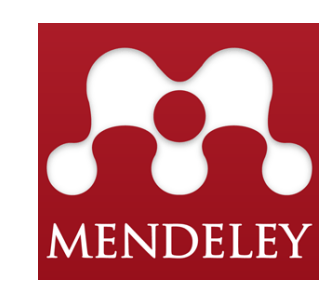

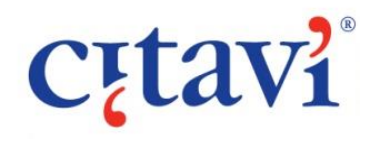

## **PubMed: My NCBI**

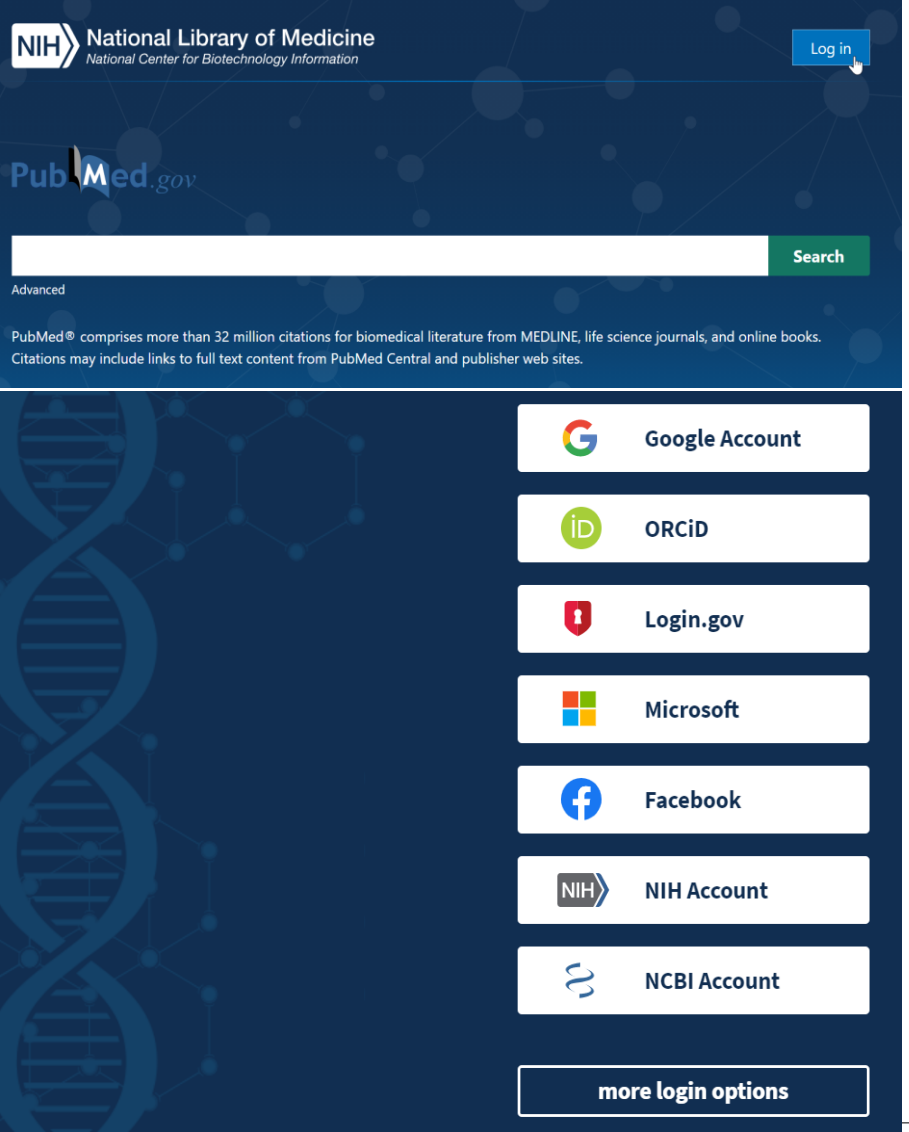

### **Kostenlosen Account erstellen**

### **Login via diverse Kontos**

Klicken Sie «more login options» um sich mit Ihrem Unibas Account zu verbinden.

Um langfristig Zugang zu haben, ist die Verknüpfung mit einem weiteren, nicht Uni gebundenen Konto empfehlenswert (weitere in Account Settings hinzufügen).

Grundlagen Literaturrecherche: Hannah Ewald **Universitätsbibliothek Medizin** 76

## **PubMed: My NCBI dashboard**

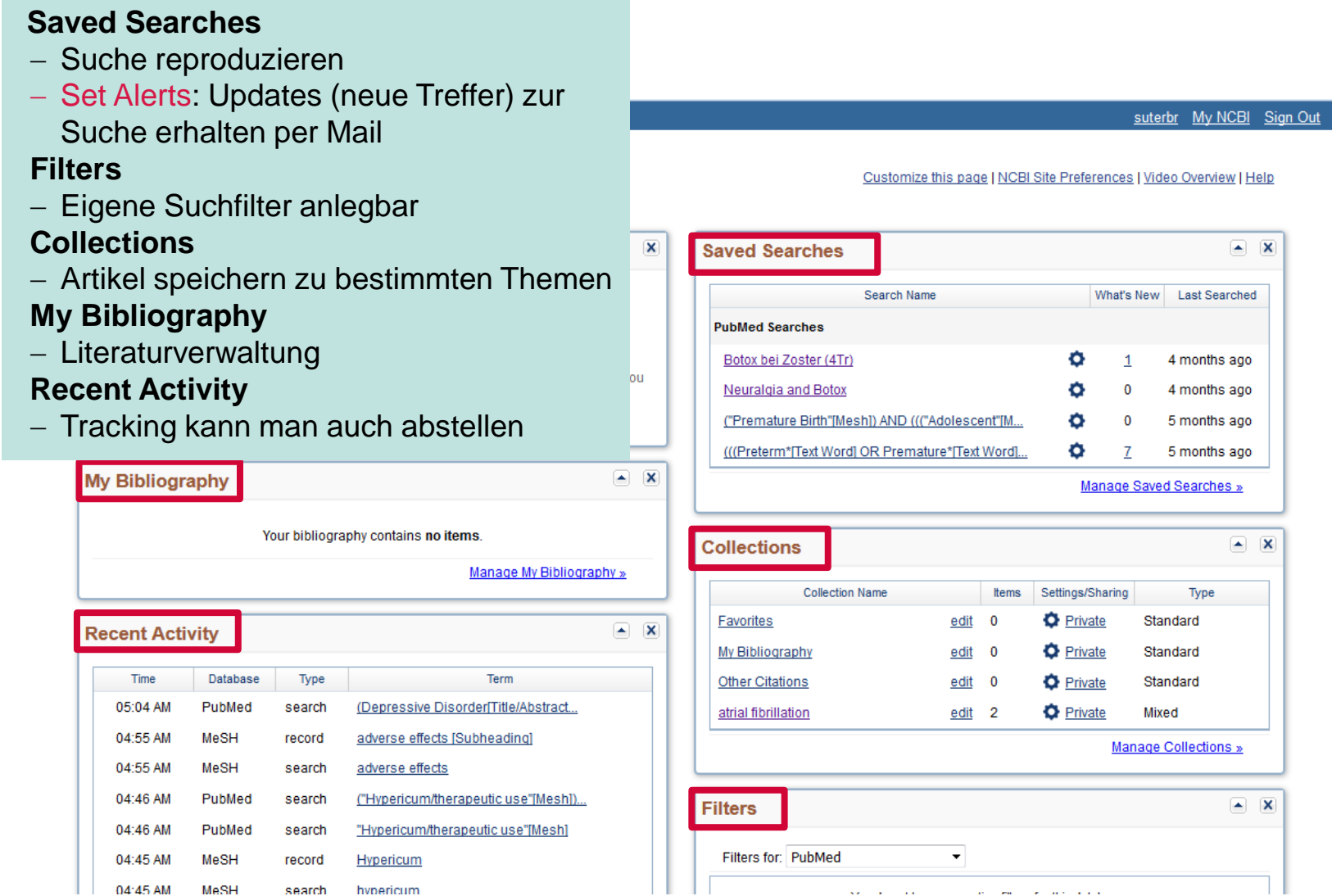

**The Co** 

## **PubMed: My NCBI site preferences**

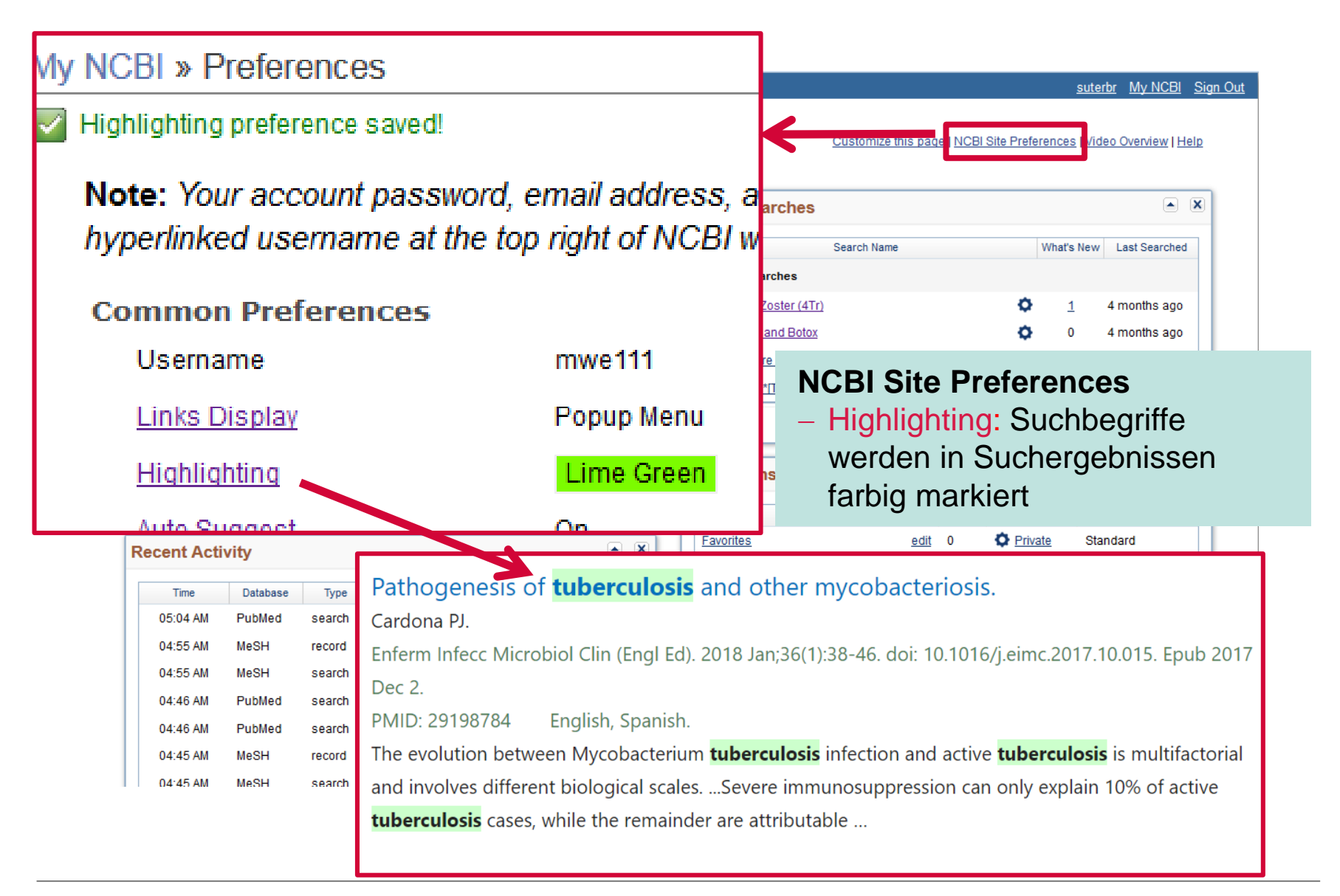